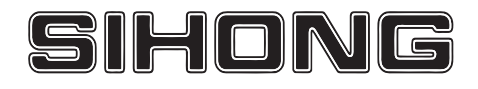

# **KA/KB/KR series**

# **AC servo driver manual**

# SHANGHAI SIHENG MOTOR CO.,LTD

Safety precautions

The following marks are used in the safety-related contents of this instruction book. The instructions about the

safety mark are the main content, please be sure to follow.

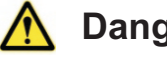

**Danger** Indicates that when used incorrectly, it can cause danger and death.

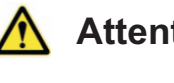

**Attention** Indicates a danger when used incorrectly, resulting in personal injury and possible damage to equipment.

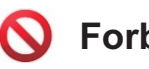

**Forbid** Indicates strictly prohibited behavior, otherwise the device will be damaged or unusable.

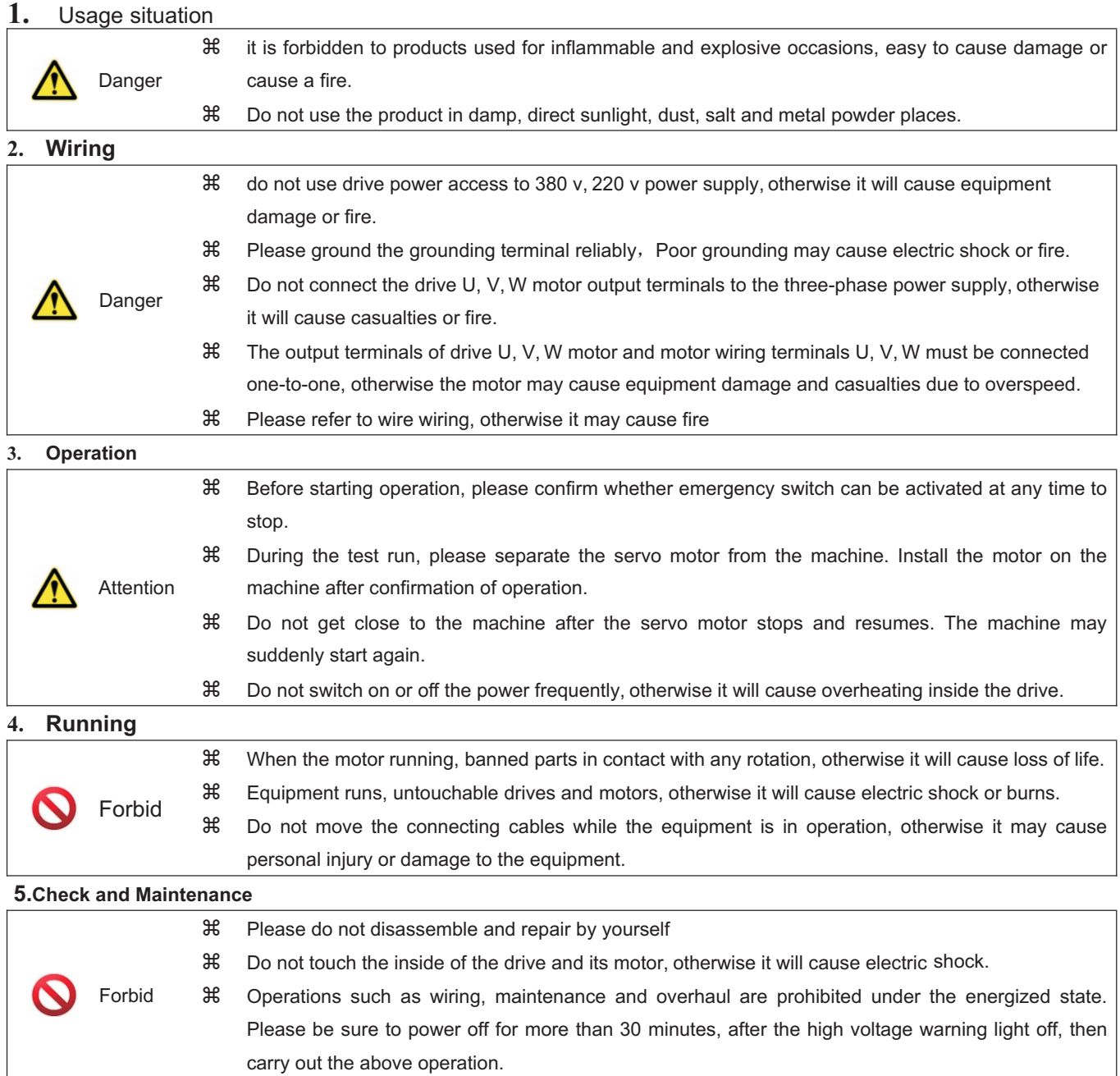

# **Chapter 1 product introduction**

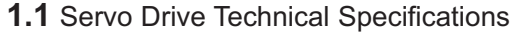

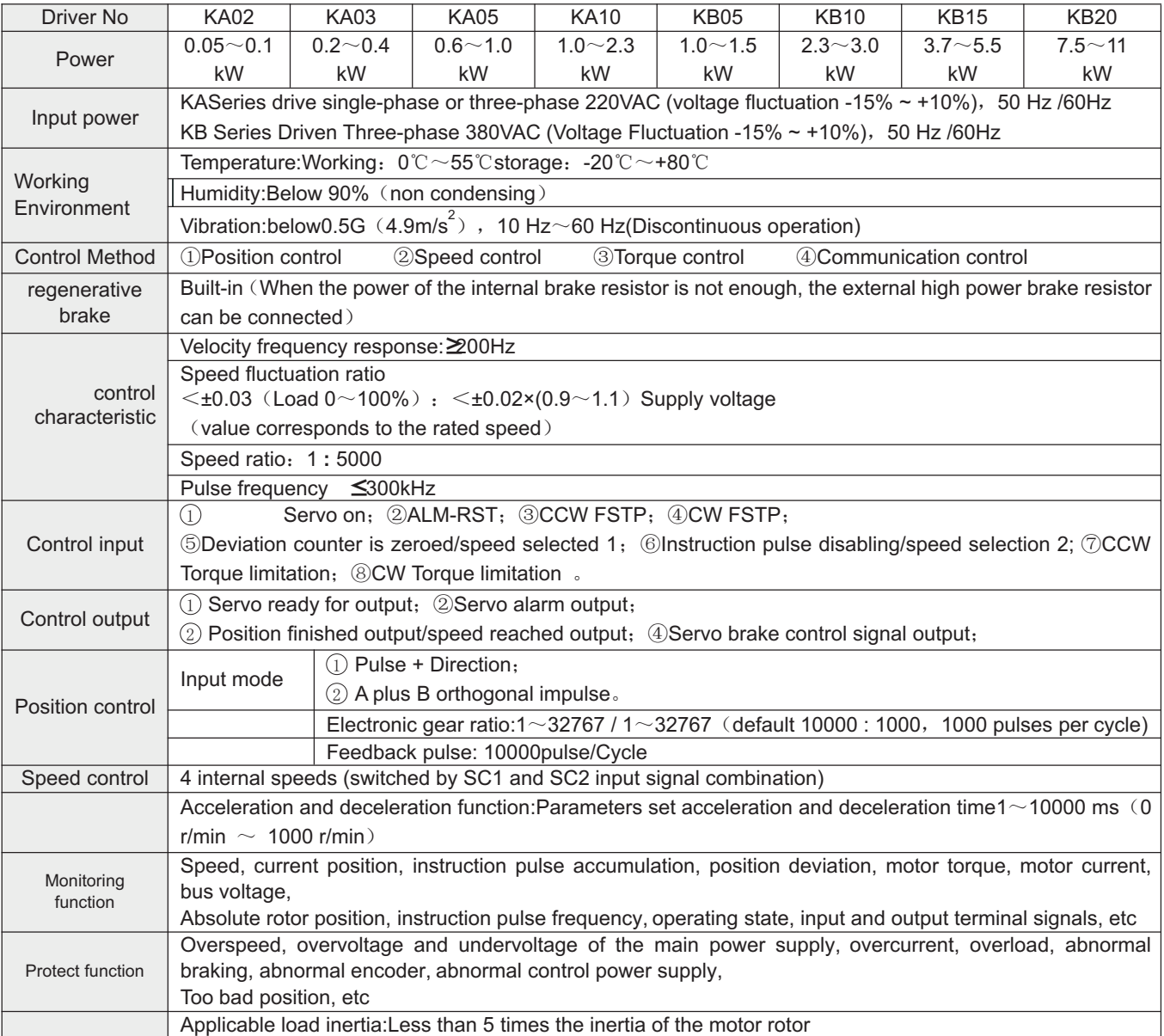

# **Chapter 2 Installation**

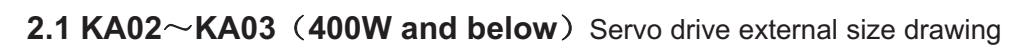

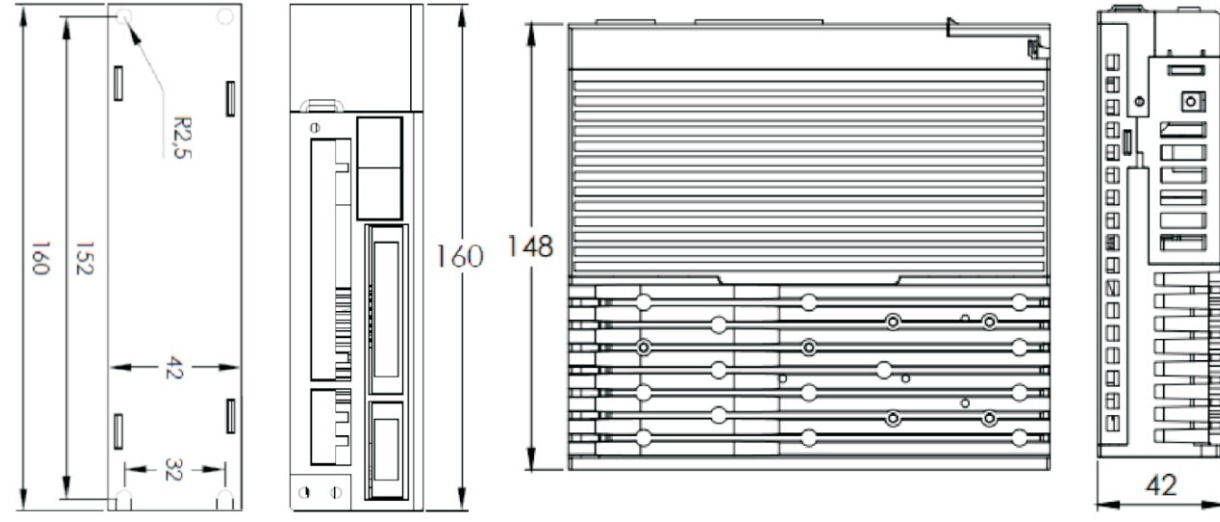

2.2 KA05 (0.6 kW~1.0kW) Servo drive external size drawing

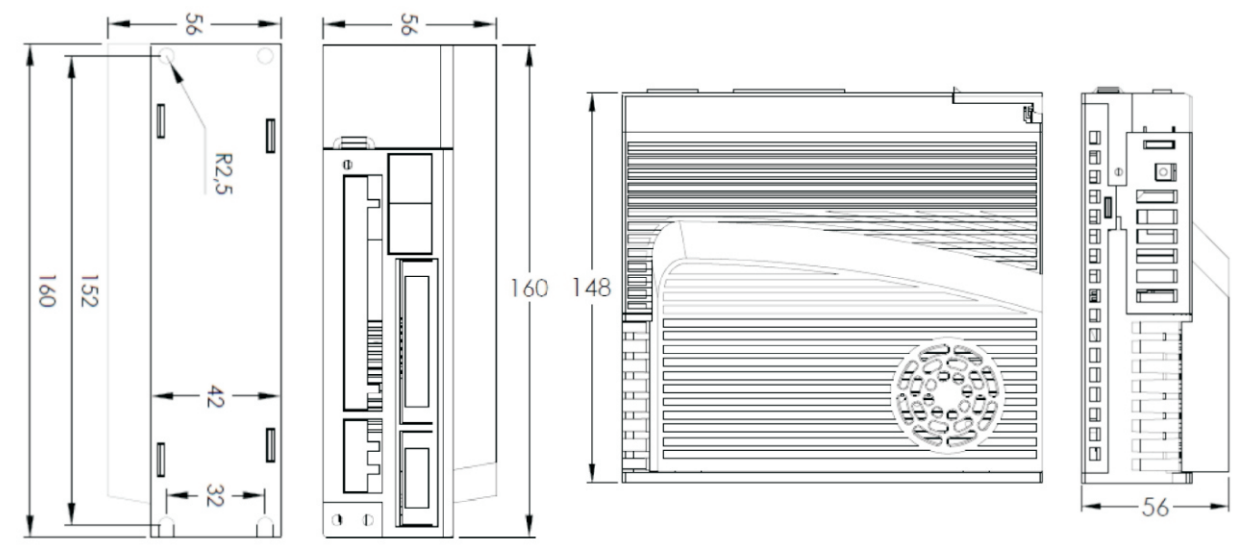

2.3 KA10 (1.0 kW~2.6kW) Servo drive external size drawing

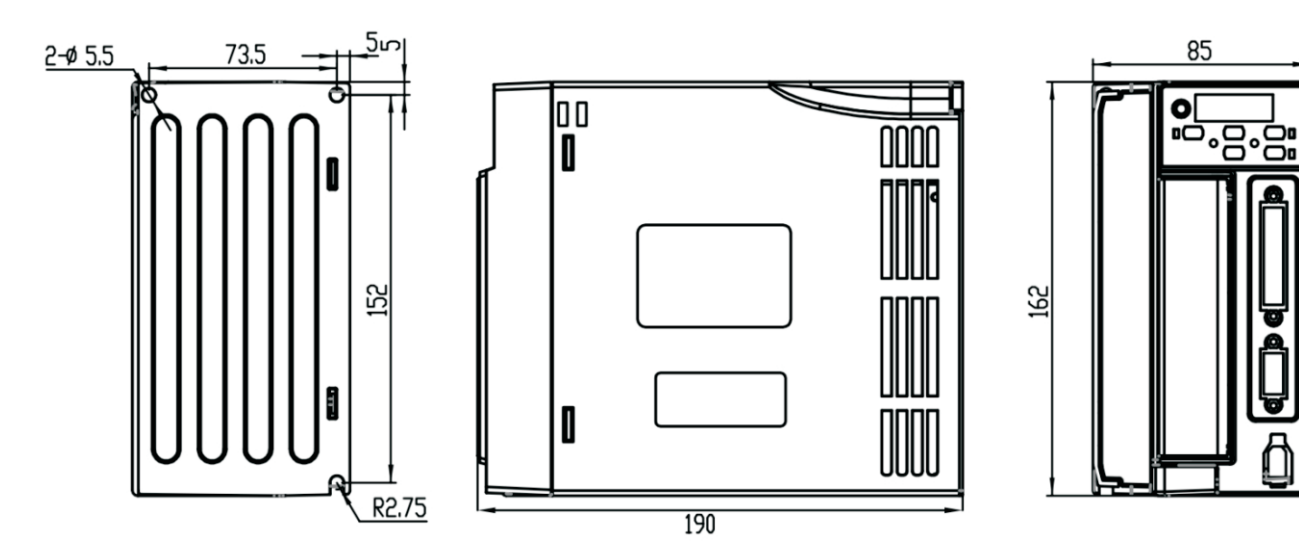

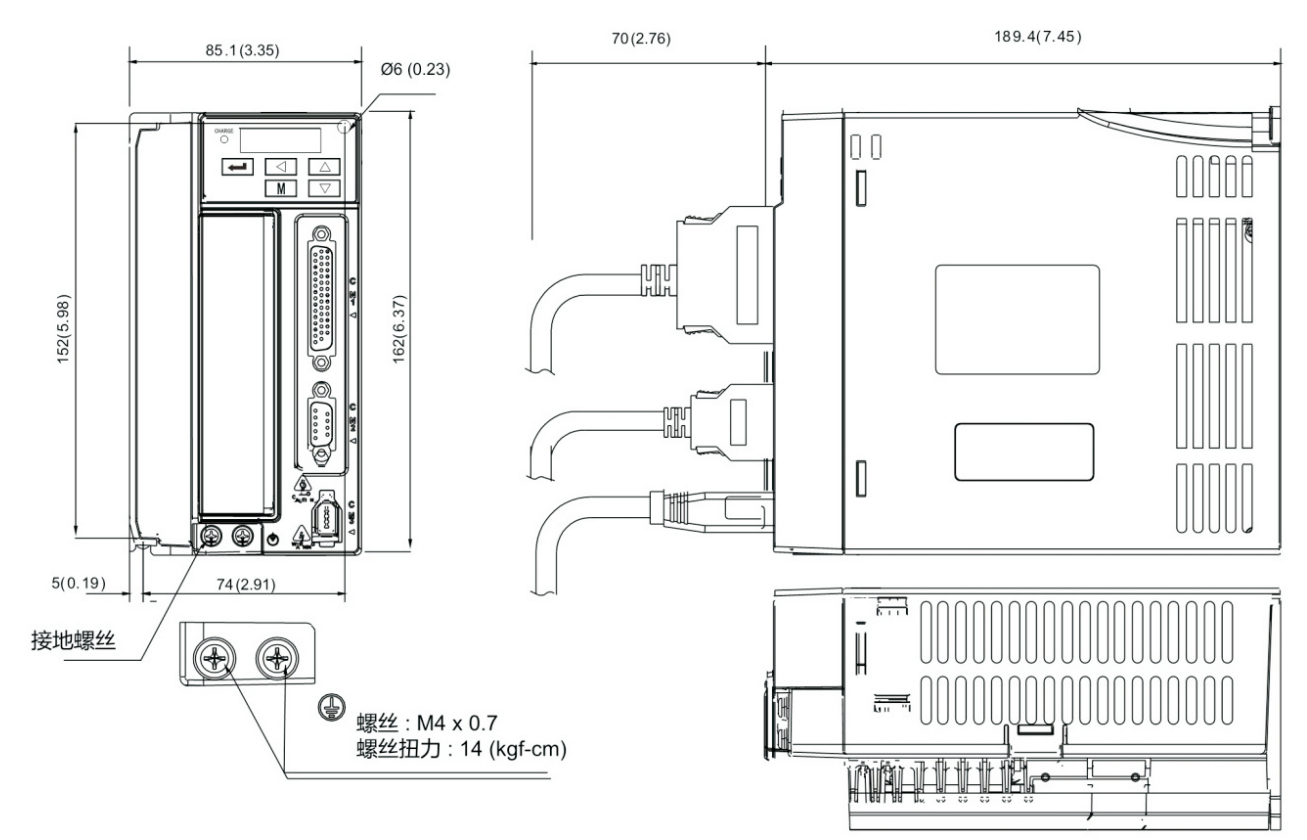

#### 2.4 KB05~KB08 (1.0kW~3.0kW) Servo drive external size drawing

2.5 KB10~KB20 (3.7kW~11kW) Servo drive external size drawing

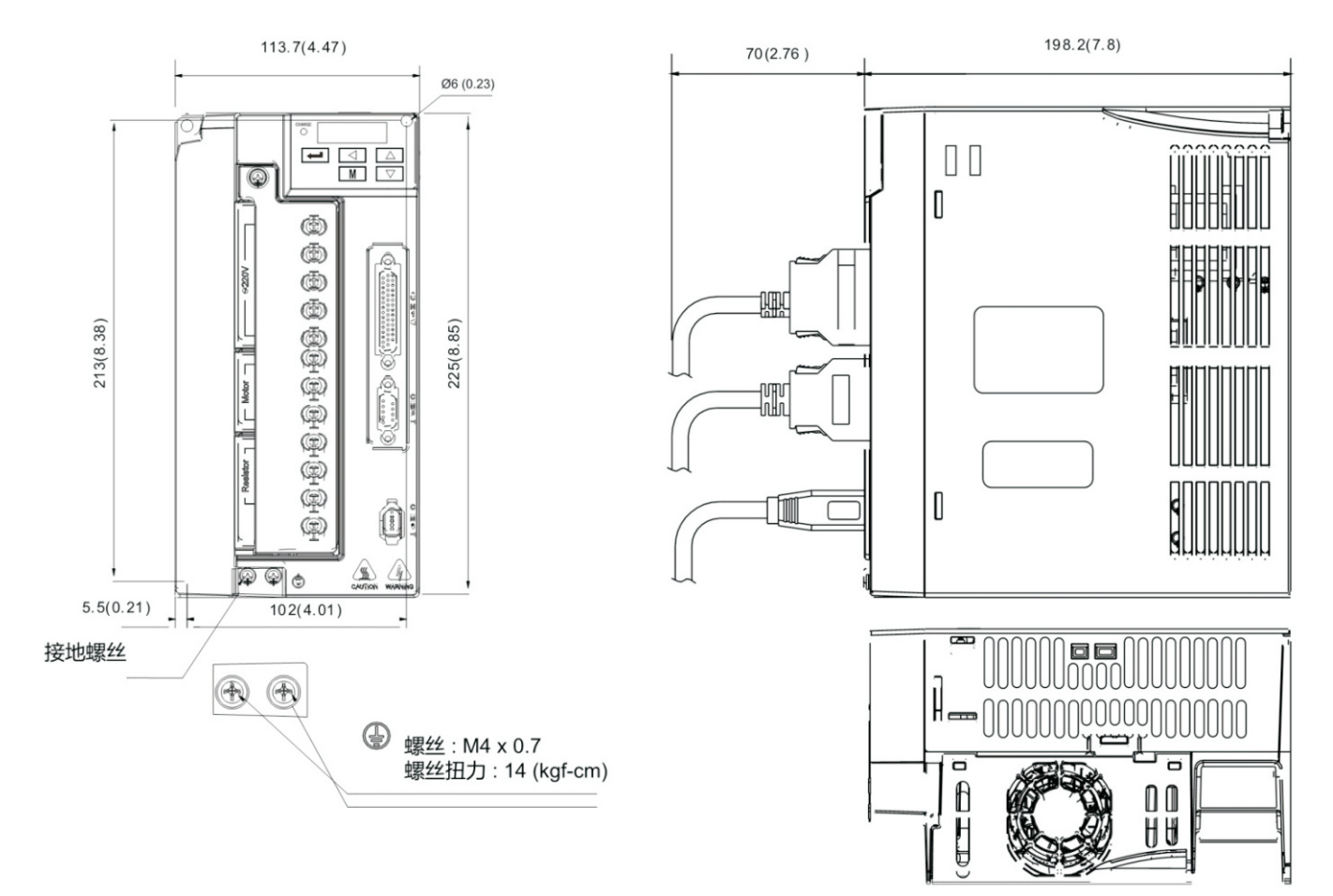

# **2.6 Standard wiring diagram**

#### **2.6.1 Position mode wiring diagram**

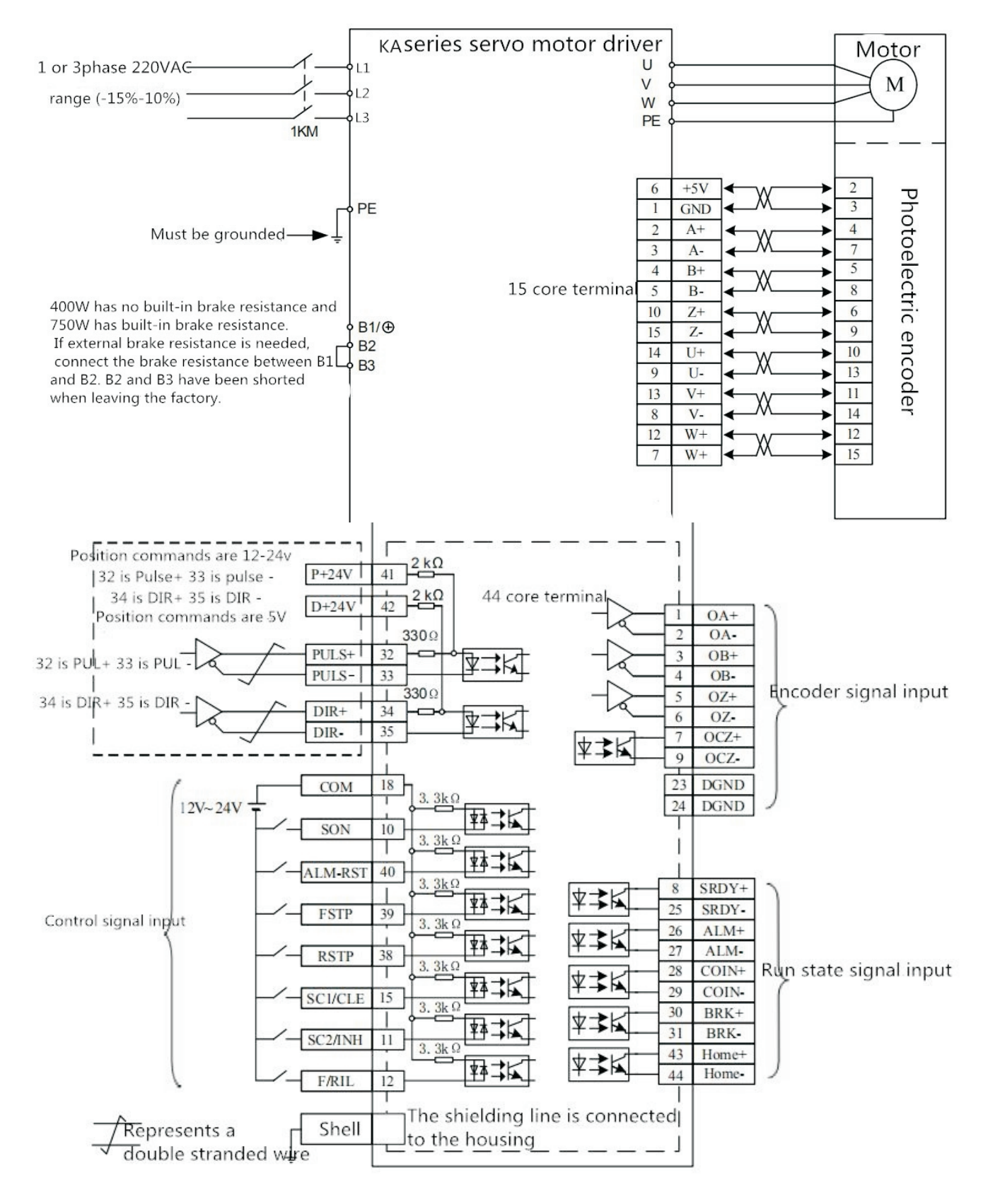

**Position mode wiring diagram**

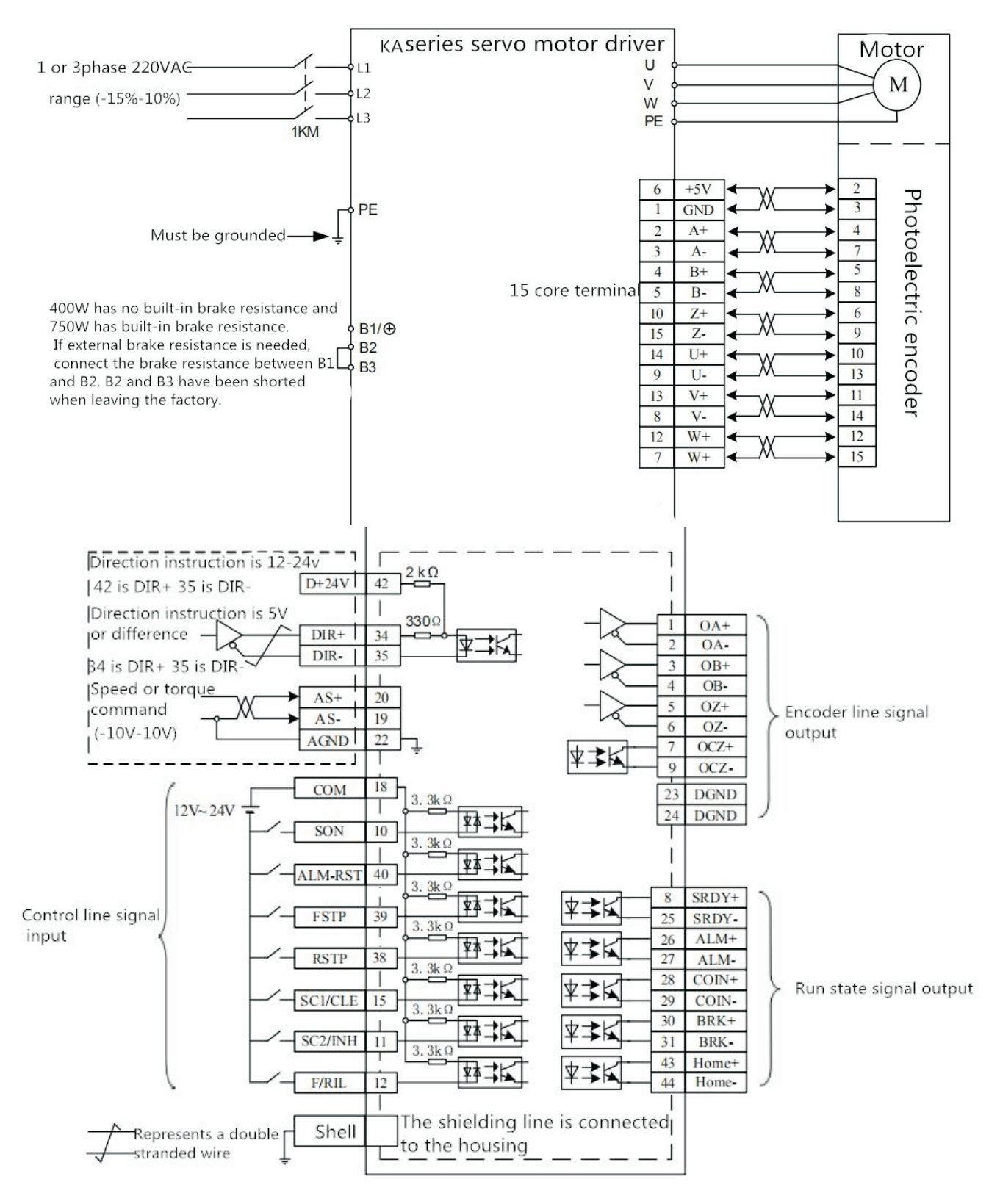

#### **2.6.2** Speed/Torque Mode Wiring Diagram

Speed/Torque Mode Wiring

#### **2.6.3 Control signal input/output terminal (44 core terminal)**

Control mode: P stands for position control mode; S stands for speed control mode; T stands for torque control mode.

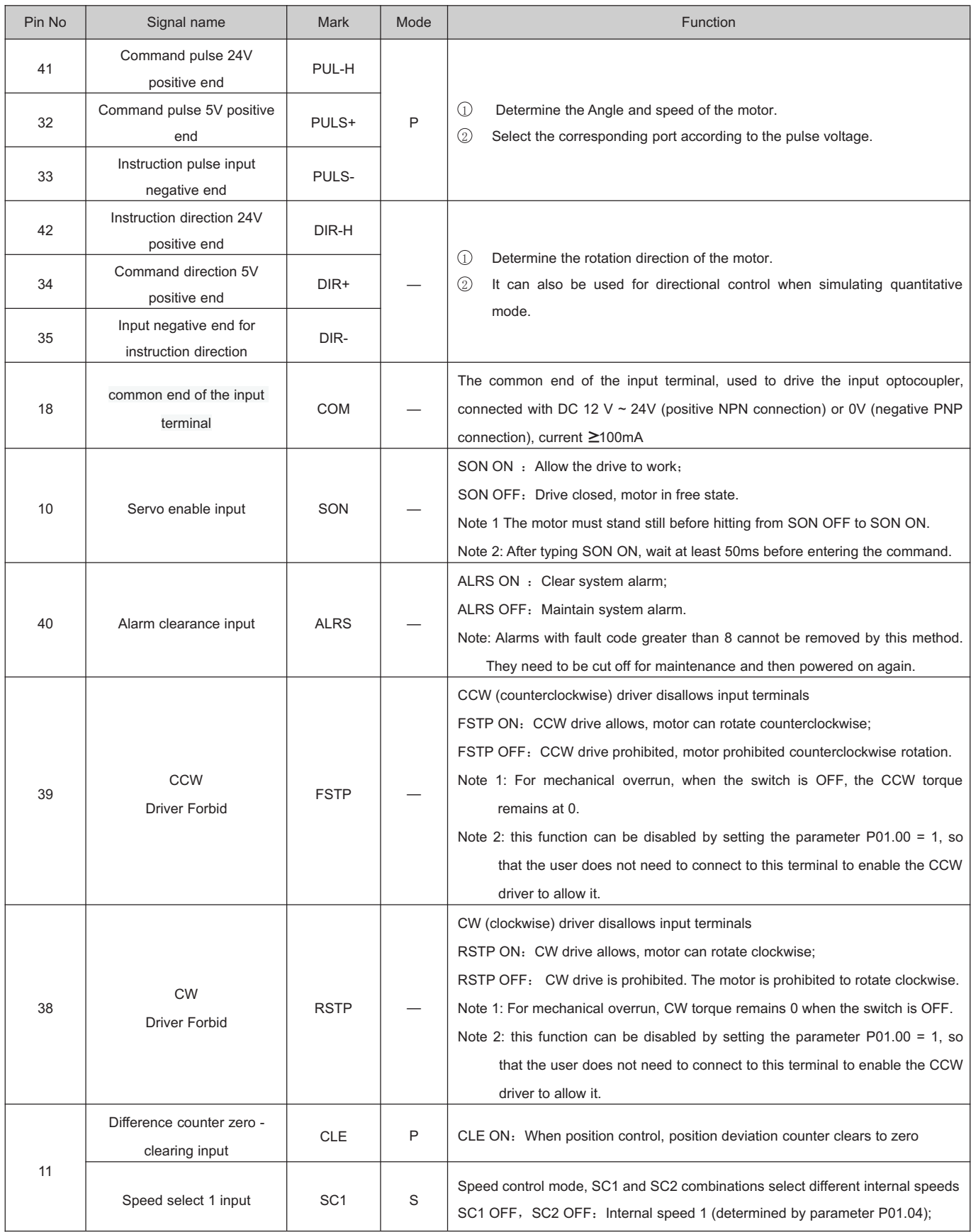

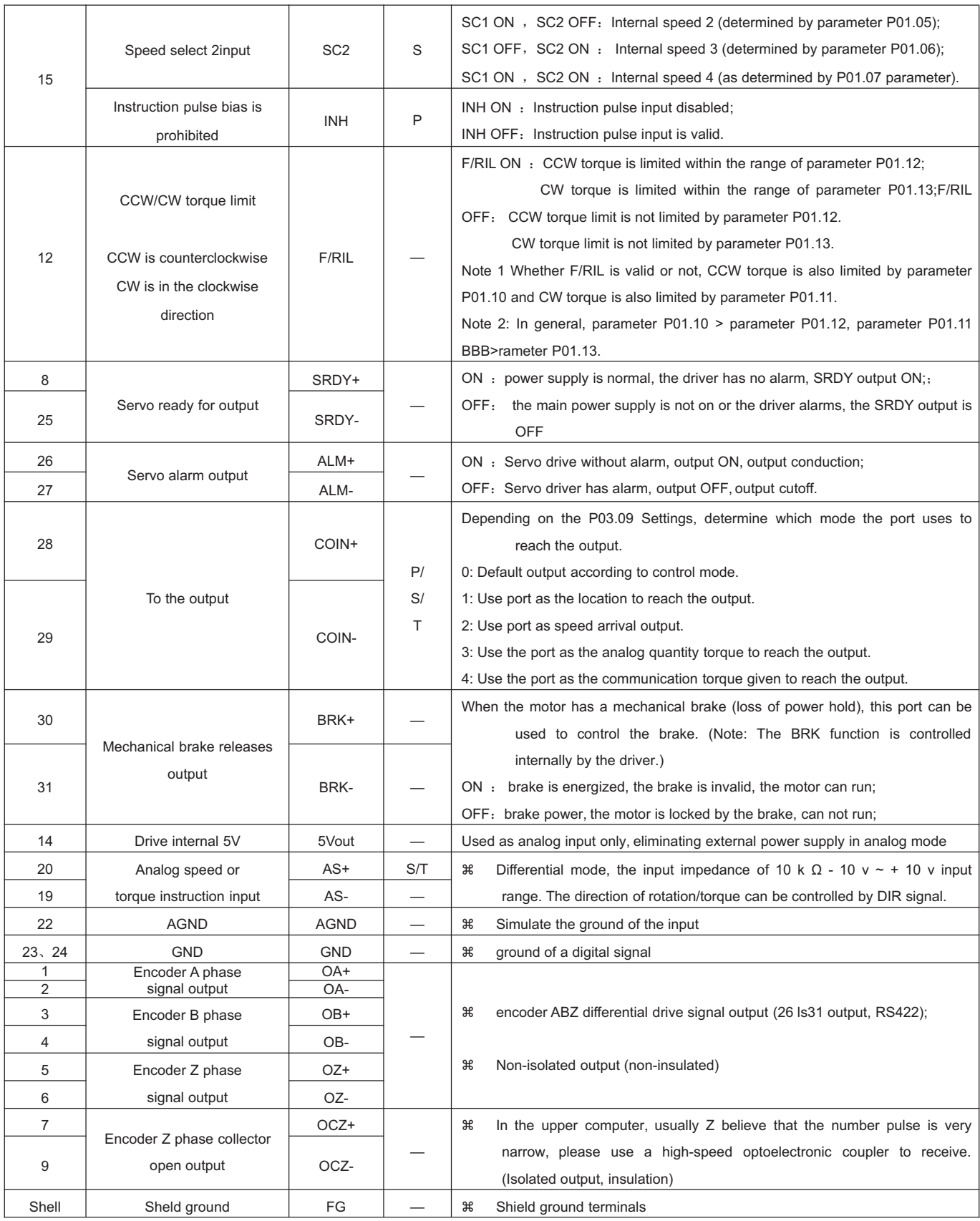

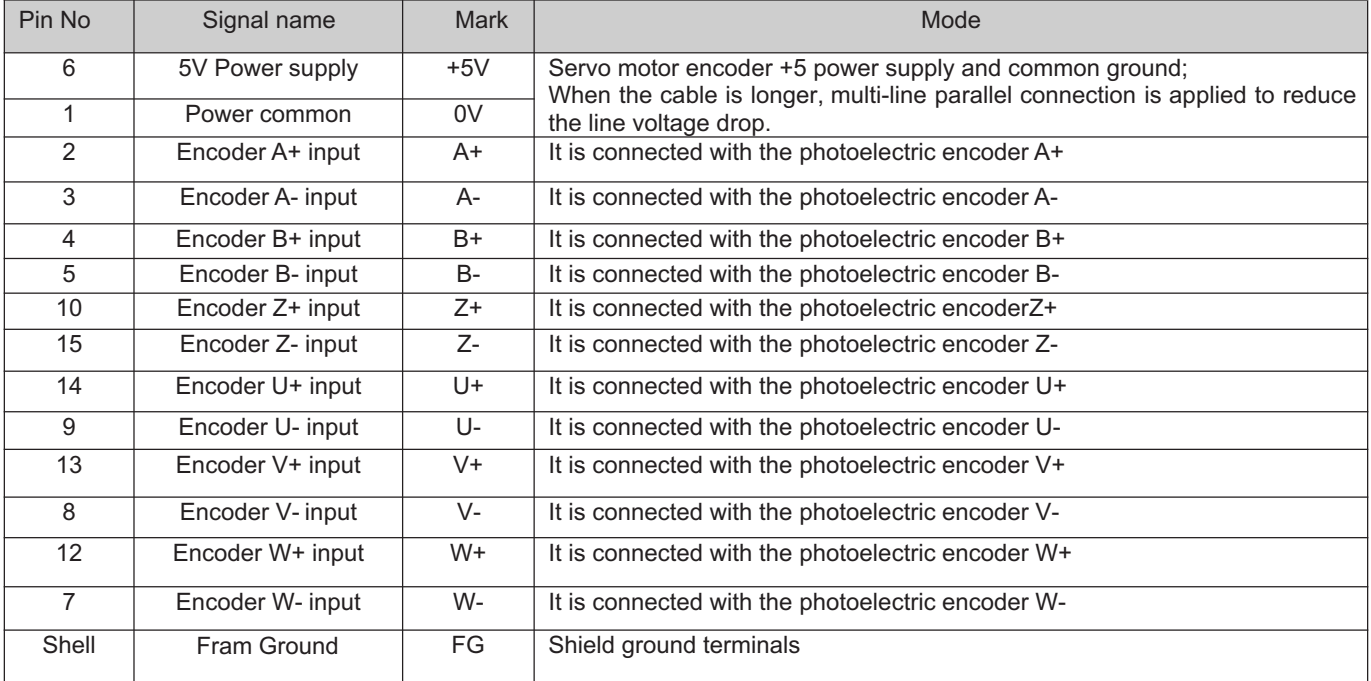

# **2.6.4** Encoder signal input terminal (15-core terminal)

Chapter 3 Display and Panel Operation

#### ξ 3.1 Description operator panel

The operation interface of the servo driver is composed of 5 LED digital tubes and 5 keys, which can be used for the state display and parameter setting of the servo driver. The interface layout is as follows:

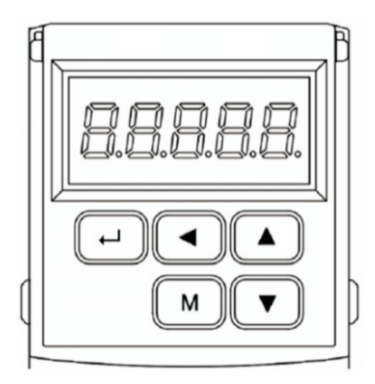

#### ¾Keys function description

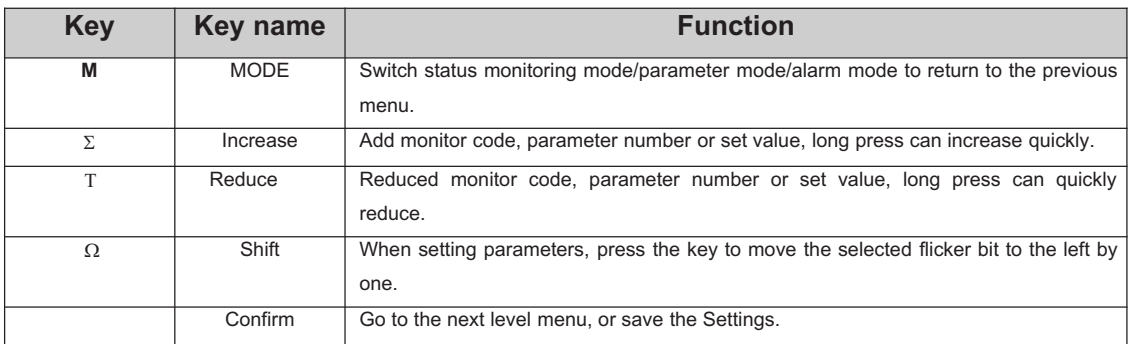

#### **Numerical display description**

The numerical value uses 5 digital tube display, the front of the numerical value shows a minus sign to represent the negative number, if it is 5 negative number, all the decimal point lit up to represent the negative number. Some display items have prefix characters in front of them. If the number of digits is too long to occupy the prefix character's position, the prefix character will not be displayed, only the value will be displayed.

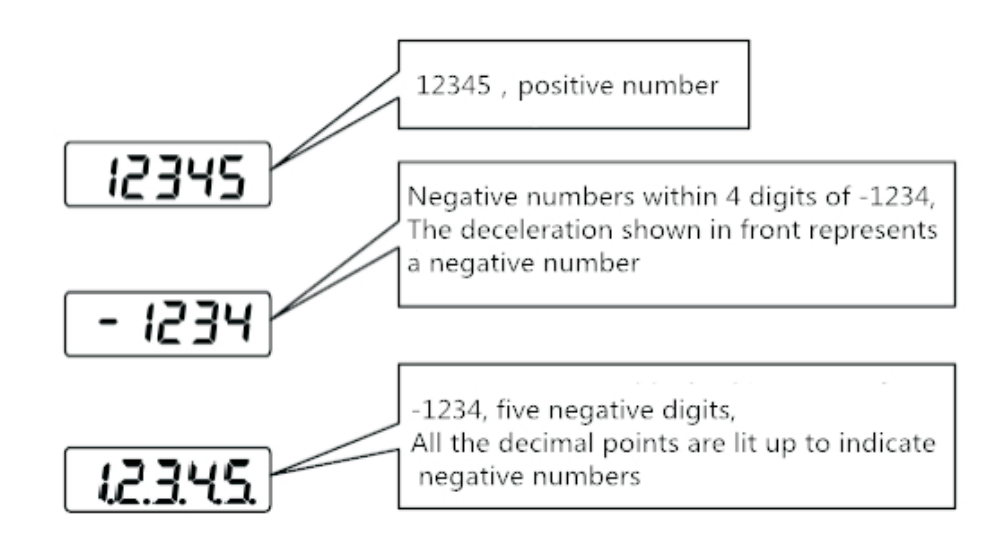

# **3.2 State monitoring**

When the servo drive is powered on, the display will continue to display "pr. on" for about one second, and then automatically enter the status monitoring mode

Type. There are 21 kinds of display status. The user uses ▲ and ▼ keys to select the display status needed. You can also modify the value of parameter P00.03 to select the display state after the servo drive is powered on.

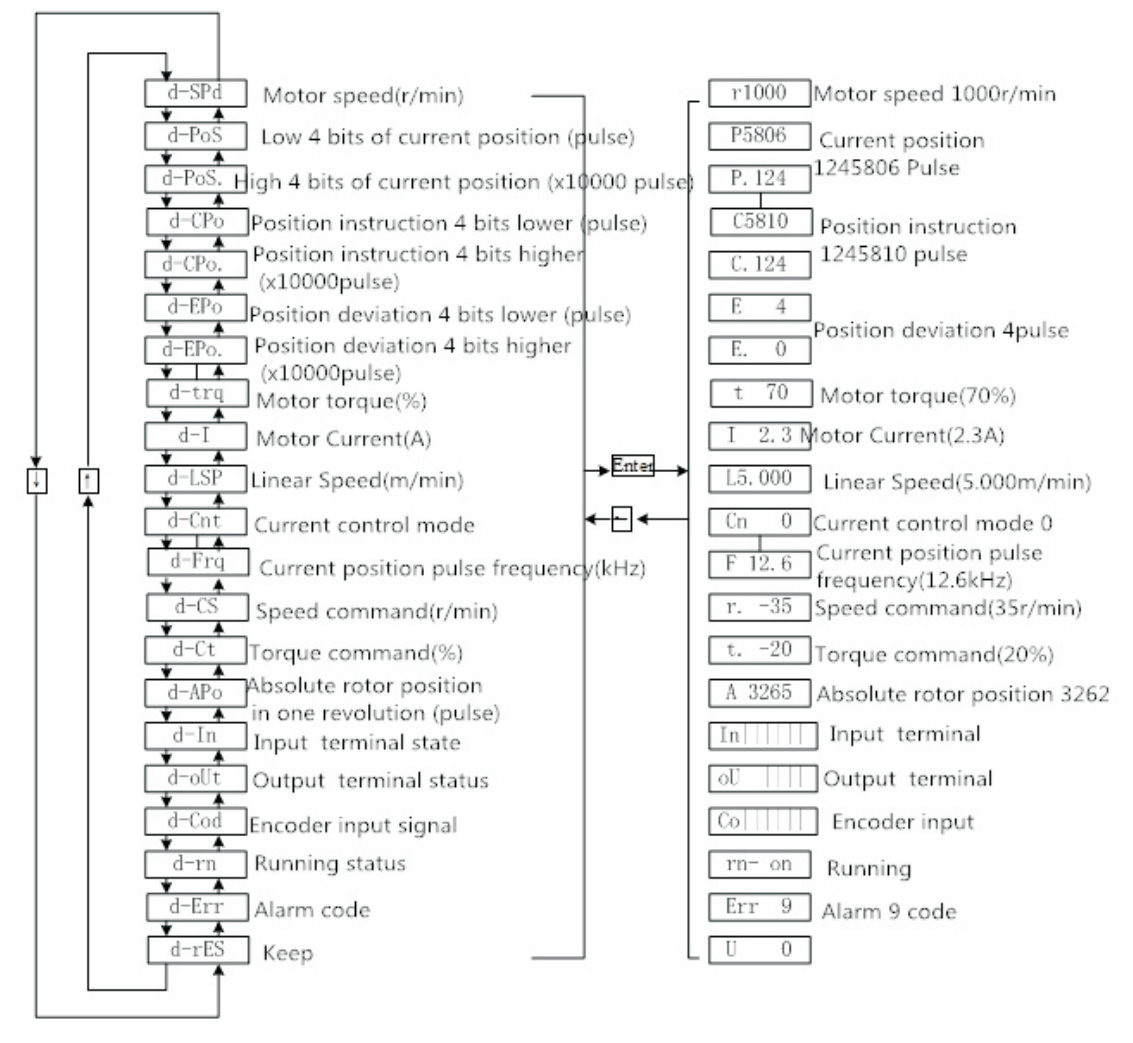

#### Monitor mode operation block diagram

[note 1] r 1000, r is the motor speed code, 1000 means the motor speed is anti-clockwise 1000r/min, if it is clockwise, negative speed -1000 will be displayed. The units are r/min.

[note 2] both position feedback pulse POS and position instruction pulse CPO are values amplified by input electronic gears. The motor encoder feedback position quantity is composed of POS. (high 4 bits) + POS (low 4 bits) :such as: P 12x1000=125806pcs pulse.

Similarly, the pulse amount of position instruction is also composed of CPO. (high 4 bits) + CPO (low 4 bits),Such as C. 12x10000+C5810=125810pcs pulse

When the encoder is fixed, the Z pulse is fixed as the zero pulse position. D-apo display motor encoder The pulse value of the output position signal deviating from the zero pulse. If the number of lines of the encoder is 2500, the display range is 0~9999.

[note 4] the display of input terminal is shown in figure 3-2-2, the display of output terminal is shown in figure 3-2-3, and the display of encoder signal is shown in figure 3-2-1

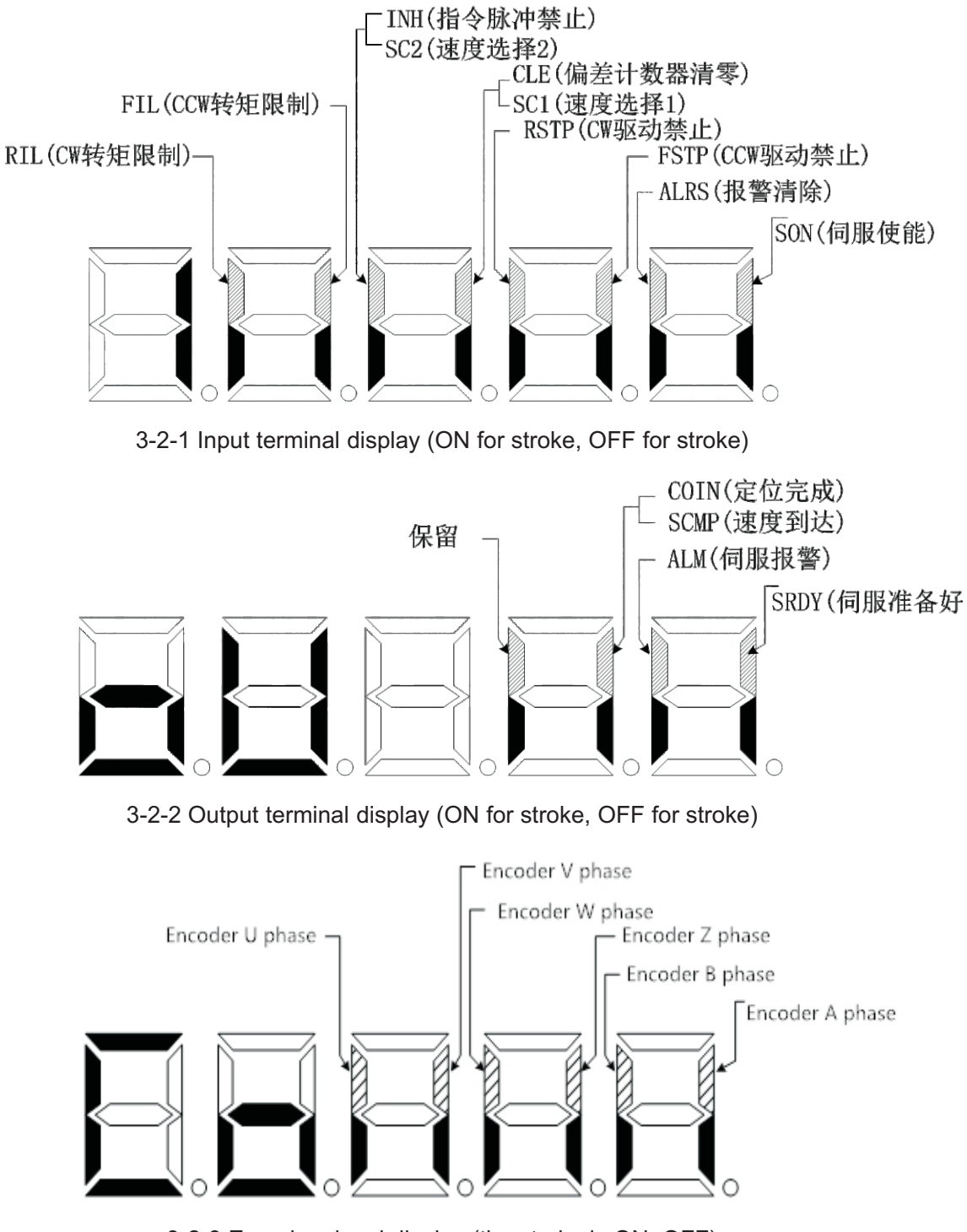

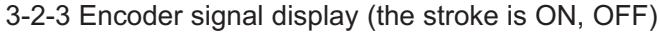

【5】Running state is expressed as:

 $rn-$  oF: The main circuit is not charged and the servo system is not running.

 $\mathsf{r}$ n- CH $\mathsf{l}$ : The main circuit has been charged, the servo system is not running (the servo is not enabled or there is an alarm);

 $\sqrt{rn}$ - on: The main circuit is charged and the servo system is running.

```
3.3 parameter setting
```
Servo drive parameters can be set according to the following steps

- 1. Press the [M] key in the Layer 1 menu to switch to the "P00." parameter setting mode;
- 2. Use [▲] and [▼] keys to select different parameter groups P00 ~ P11, press [] key to enter the second layer "parameter number" selection menu;
- 3. Use 【▲】, 【▼】 key to choose different parameter number. Press [] key to display the value of this parameter, and the lowest value of the parameter flashes.  $\begin{bmatrix} \mathbf{I} & \mathbf{I} \end{bmatrix}$  key can move the flicker bit, and  $[A]$  and  $[I \mid I]$  key can modify the parameter value.
- 4. Press [8] key to save the modified value, and the modified value will be immediately reflected in the control。
- 5. After that, press [▲] and [▼] keys to continue to modify parameters. After modification, press [M] key to return to the parameter selection menu。

If you are not satisfied with the value being modified, do not press [8] to confirm, but press [M] to cancel, the parameter will be restored to its original value, and return to the parameter selection menu.

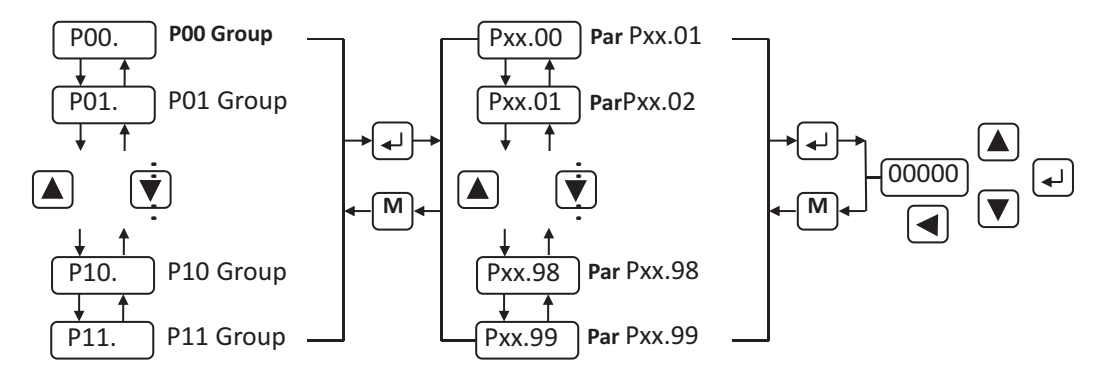

3-3-1 Operation block diagram of parameter setting

#### **Chapter 4 Parameter and Function**

#### **4.1** List of parameters

The factory values in the table below take the servo driver fitted with 80SFM-E02430 (2.4N•m, 3000r/min) motor as an example.

Note: Parameters with "\*" indicate that relevant parameters of drivers matching different motors are different.

# **4.1.1 P00 group list of parameters**

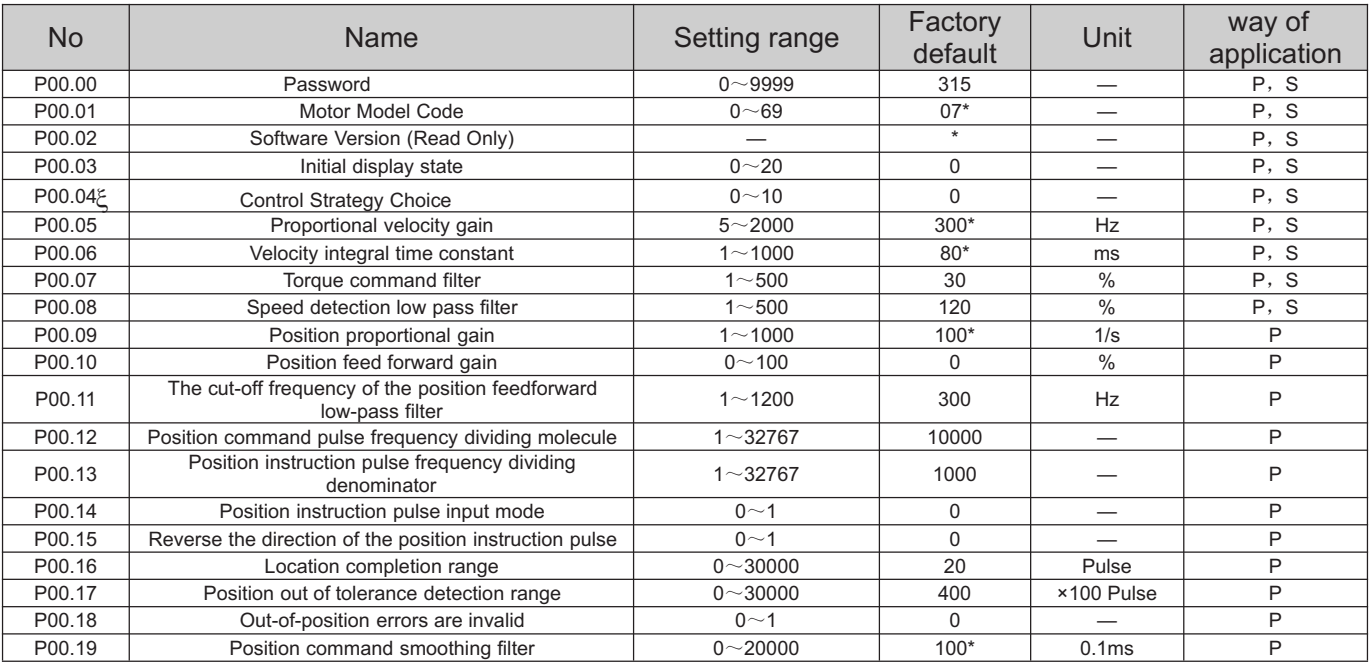

#### **4.1.2 P01 group list of parameters**

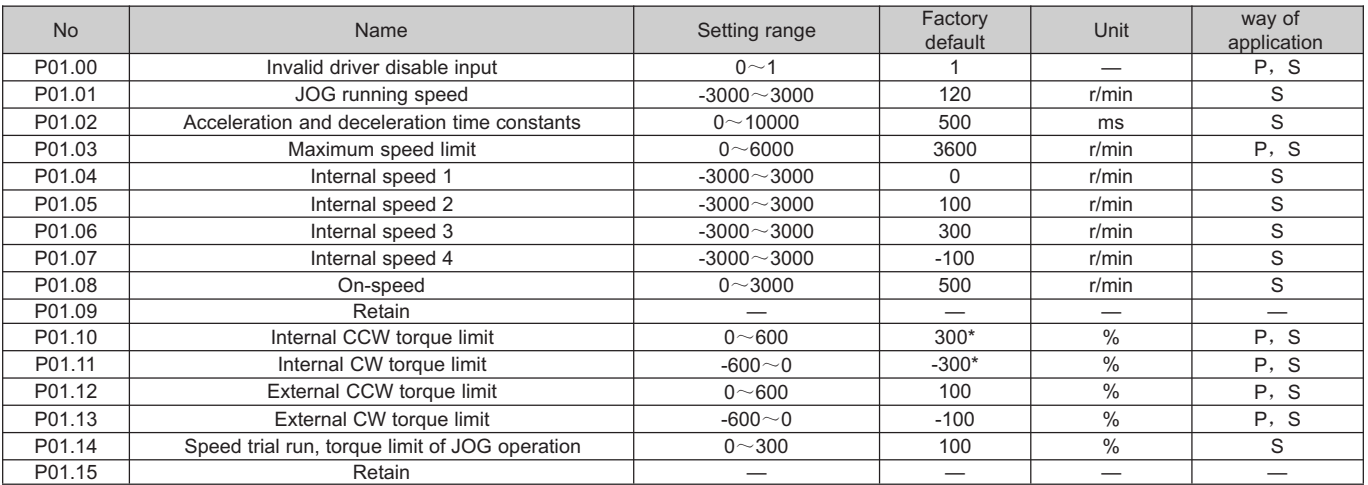

# **4.1.3 P02 group list of parameters**

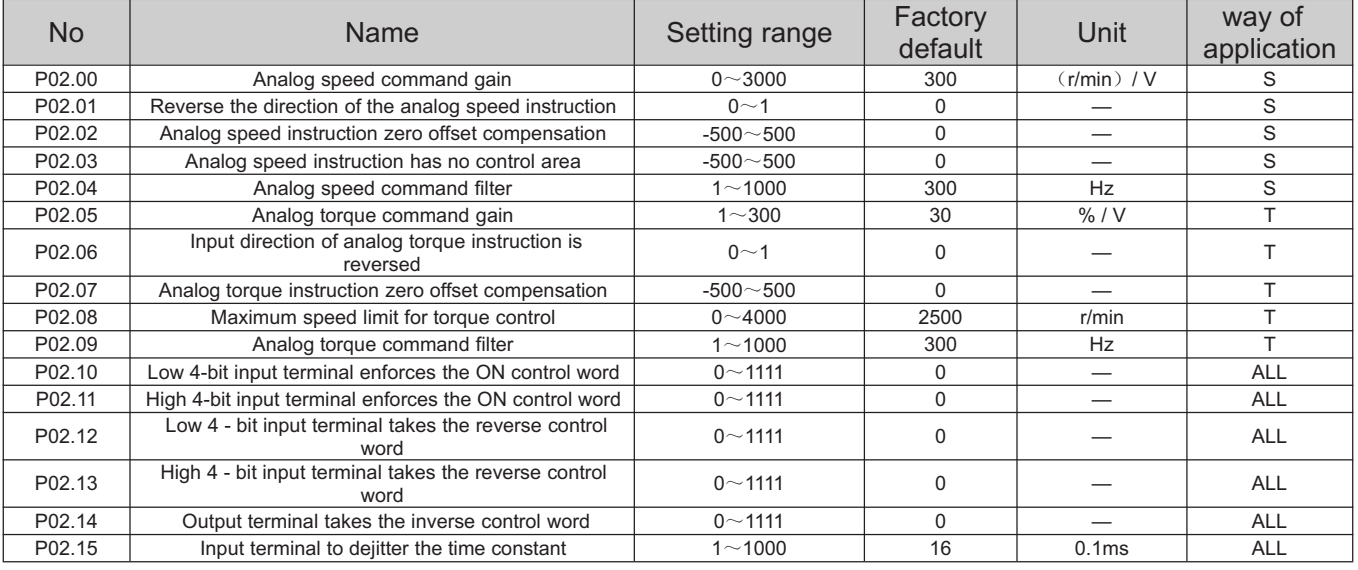

# **4.1.4 P03 group list of parameters**

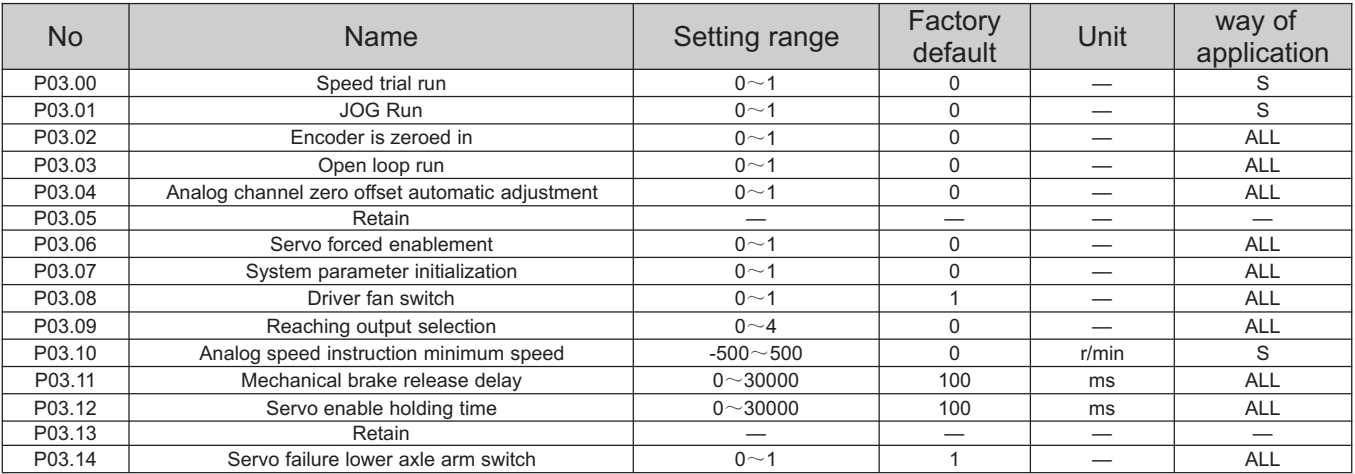

# **4.1.5 P09 group list of parameters**

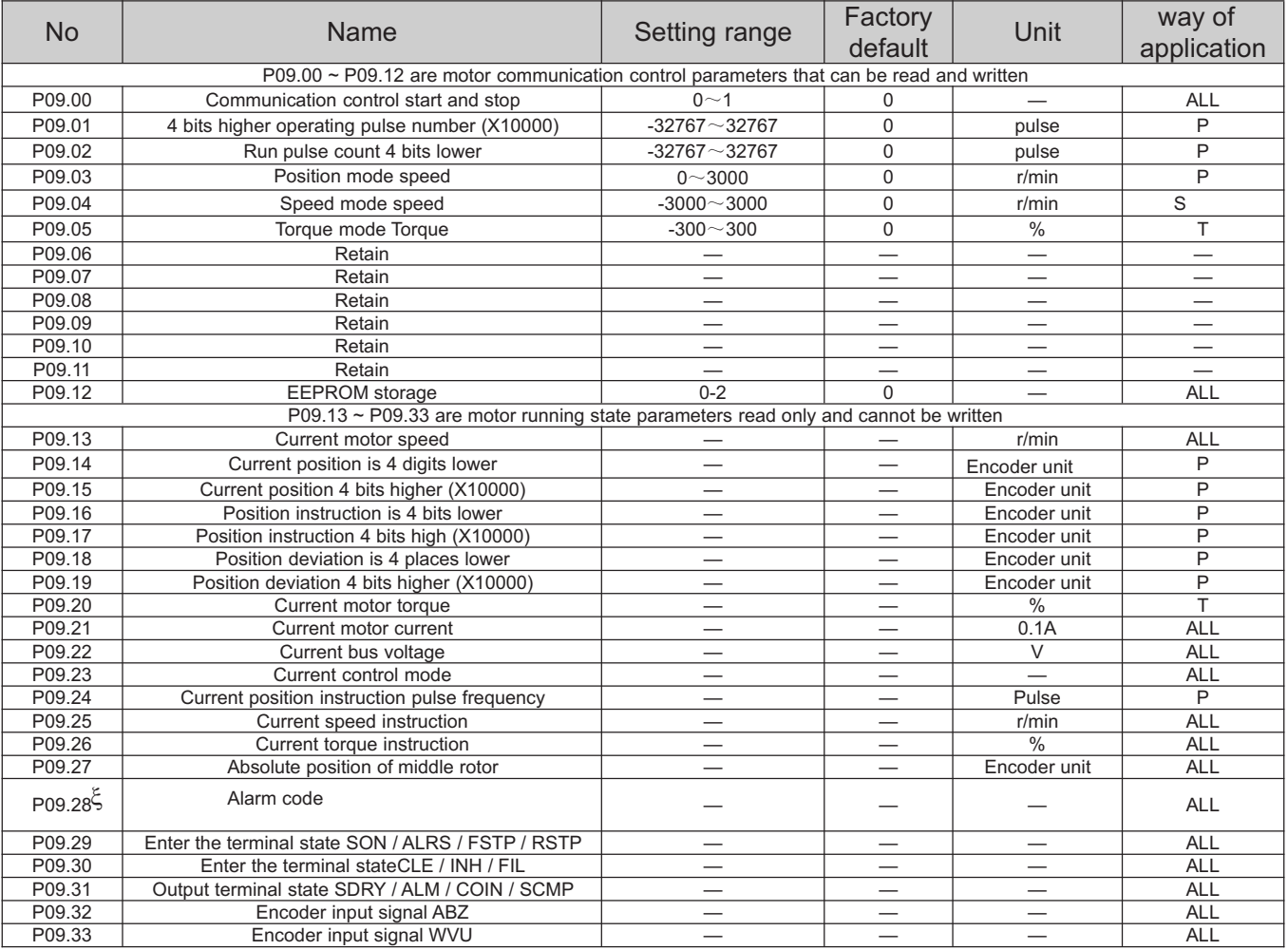

# **4.1.6 P11 group list of parameters**

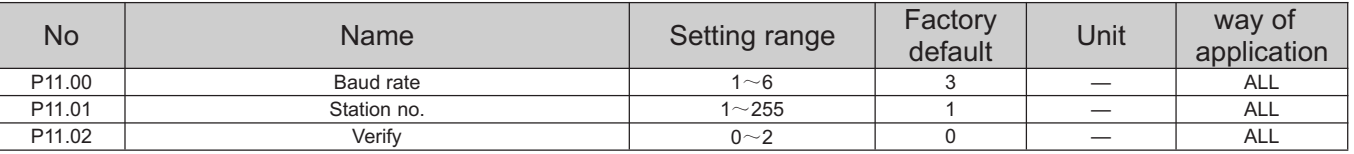

# **4.2 Parameter function**

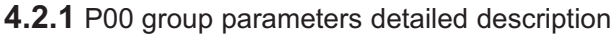

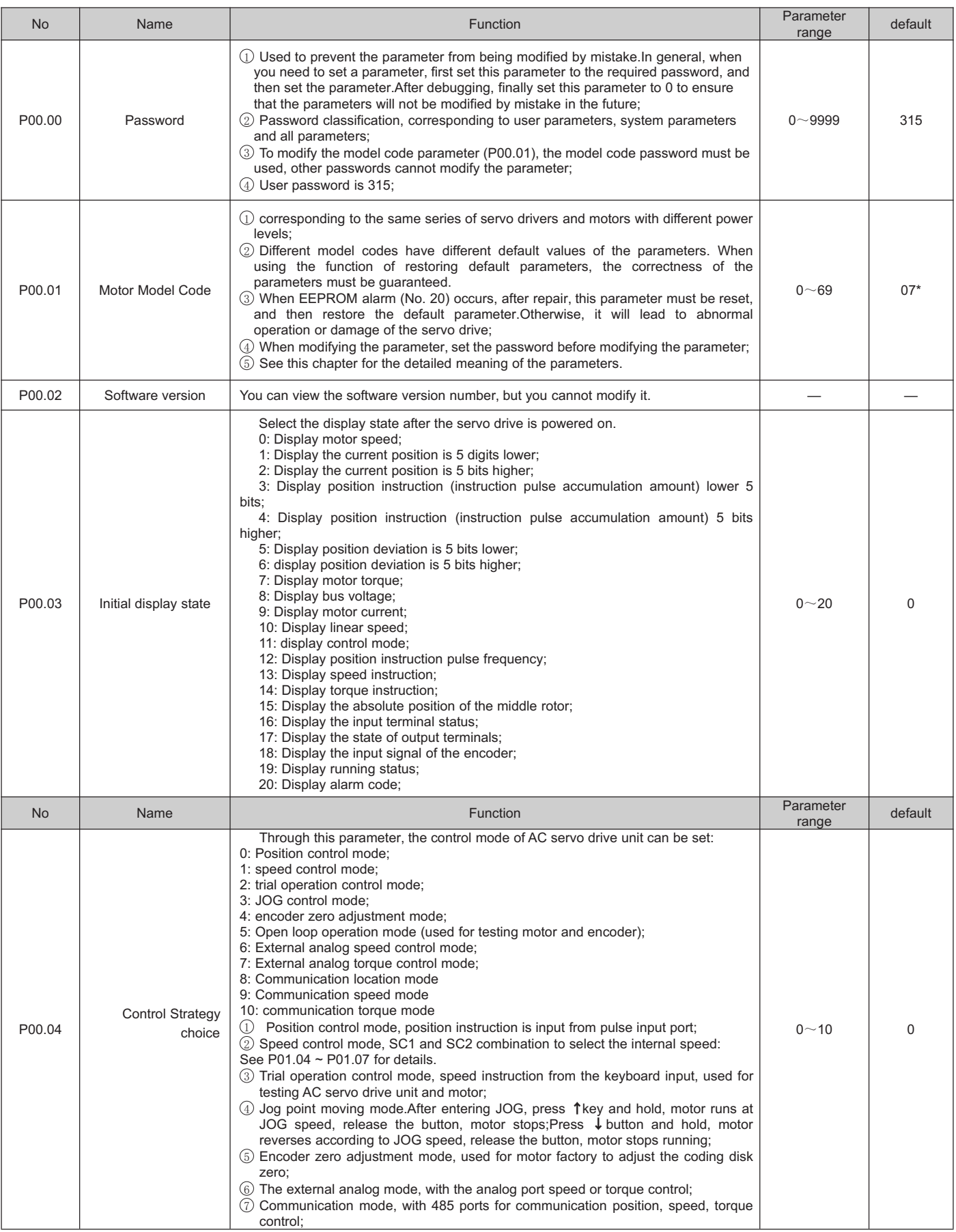

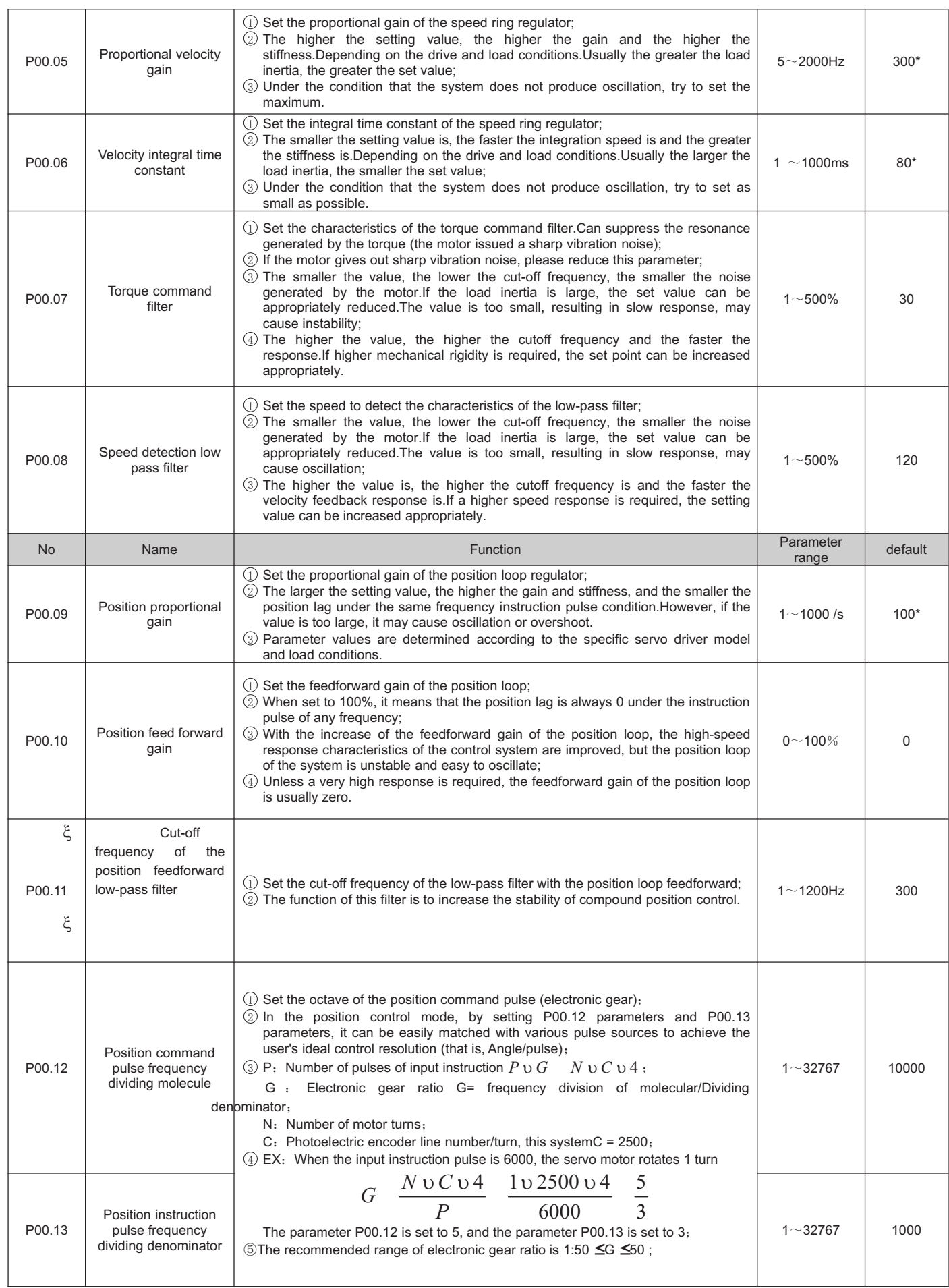

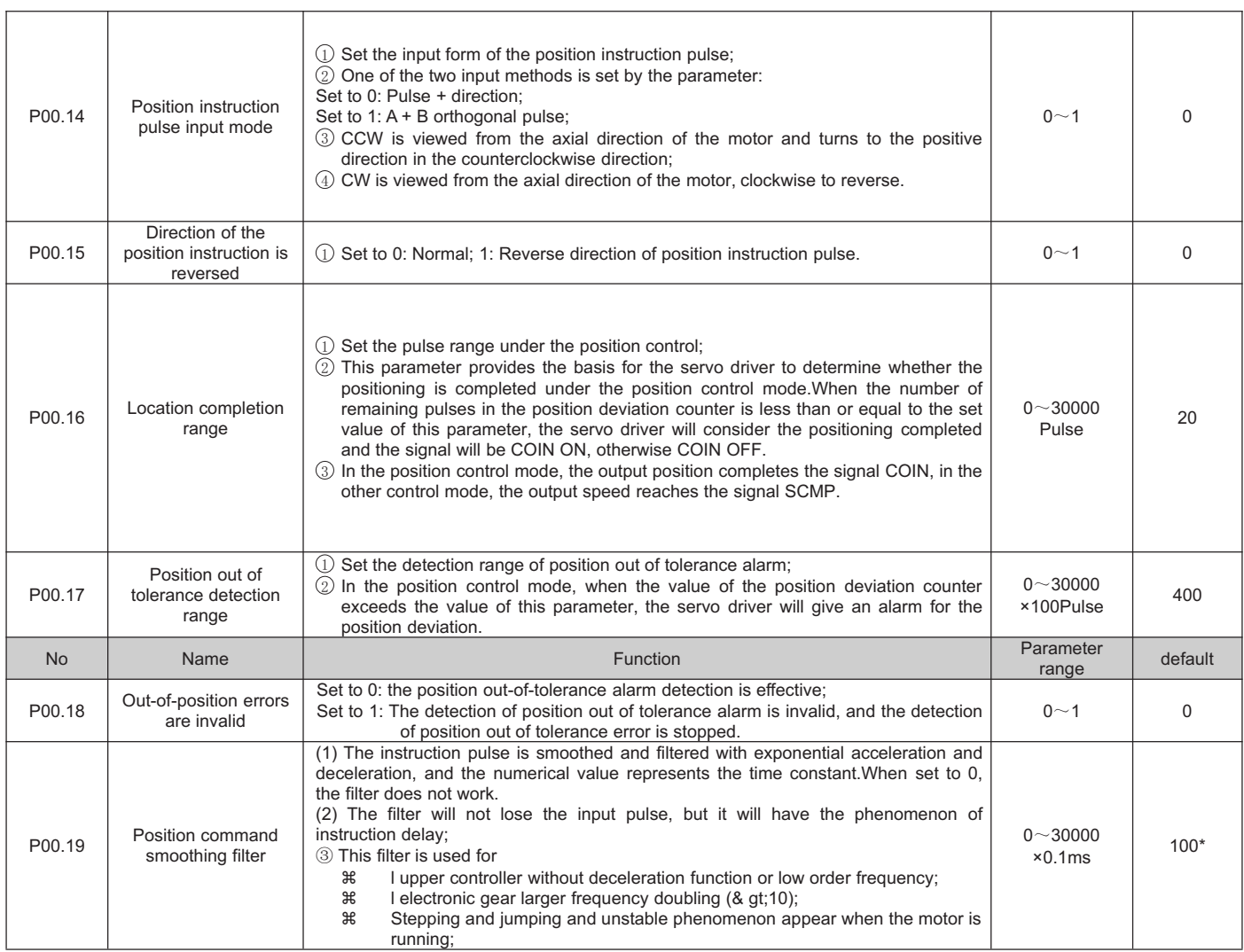

# **4.2.2 P01** group parameters detailed description

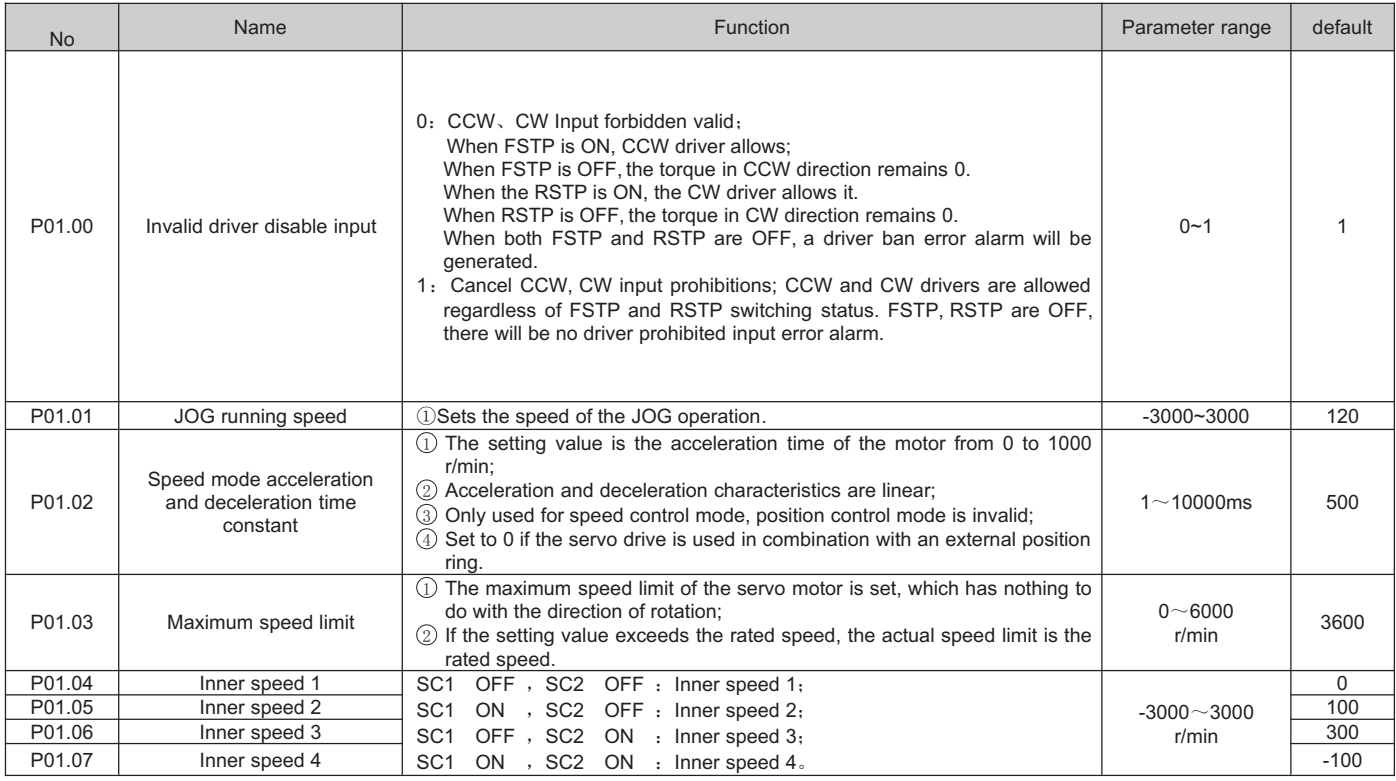

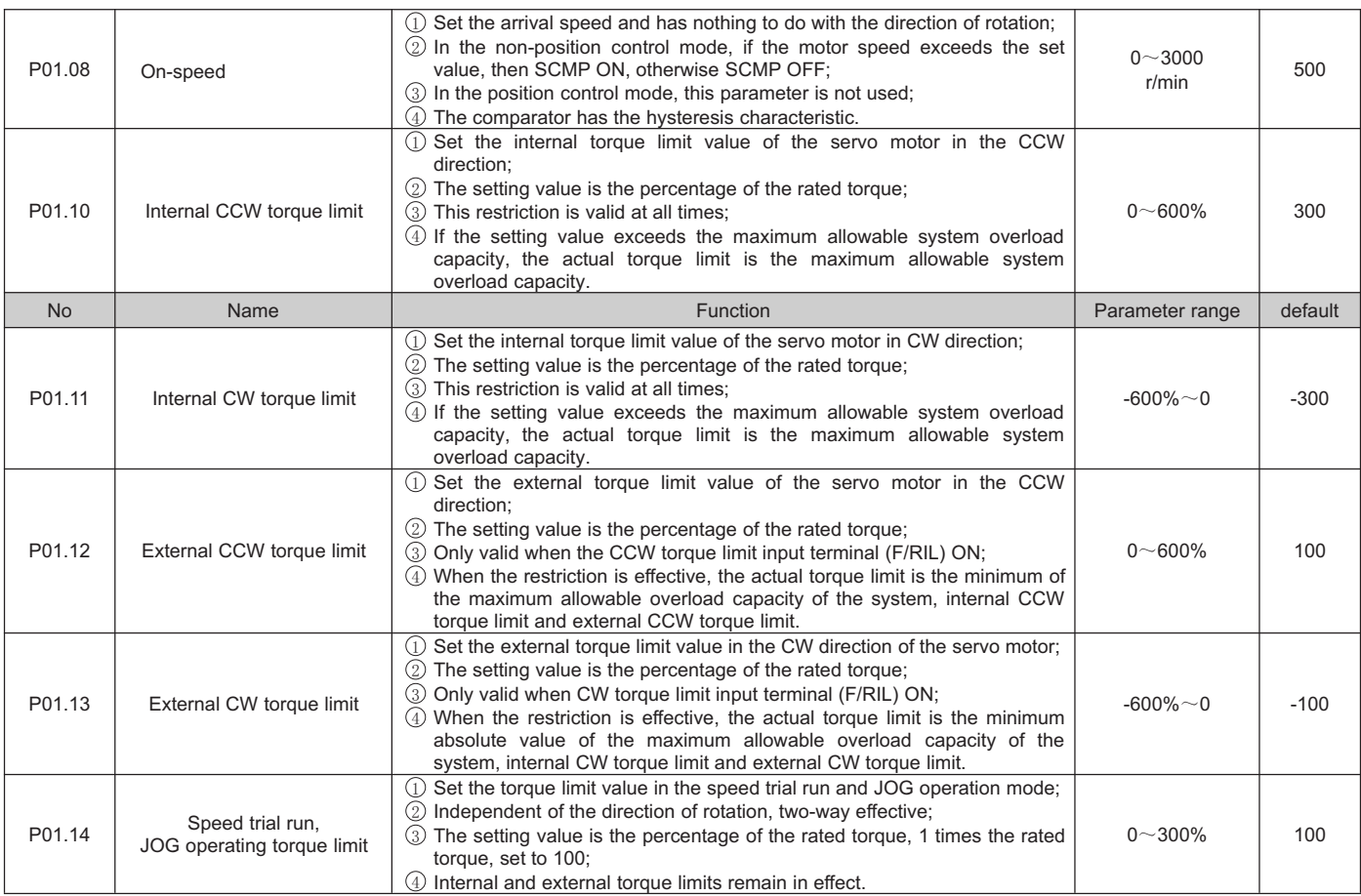

#### **4.2.3 P02** group parameters detailed description

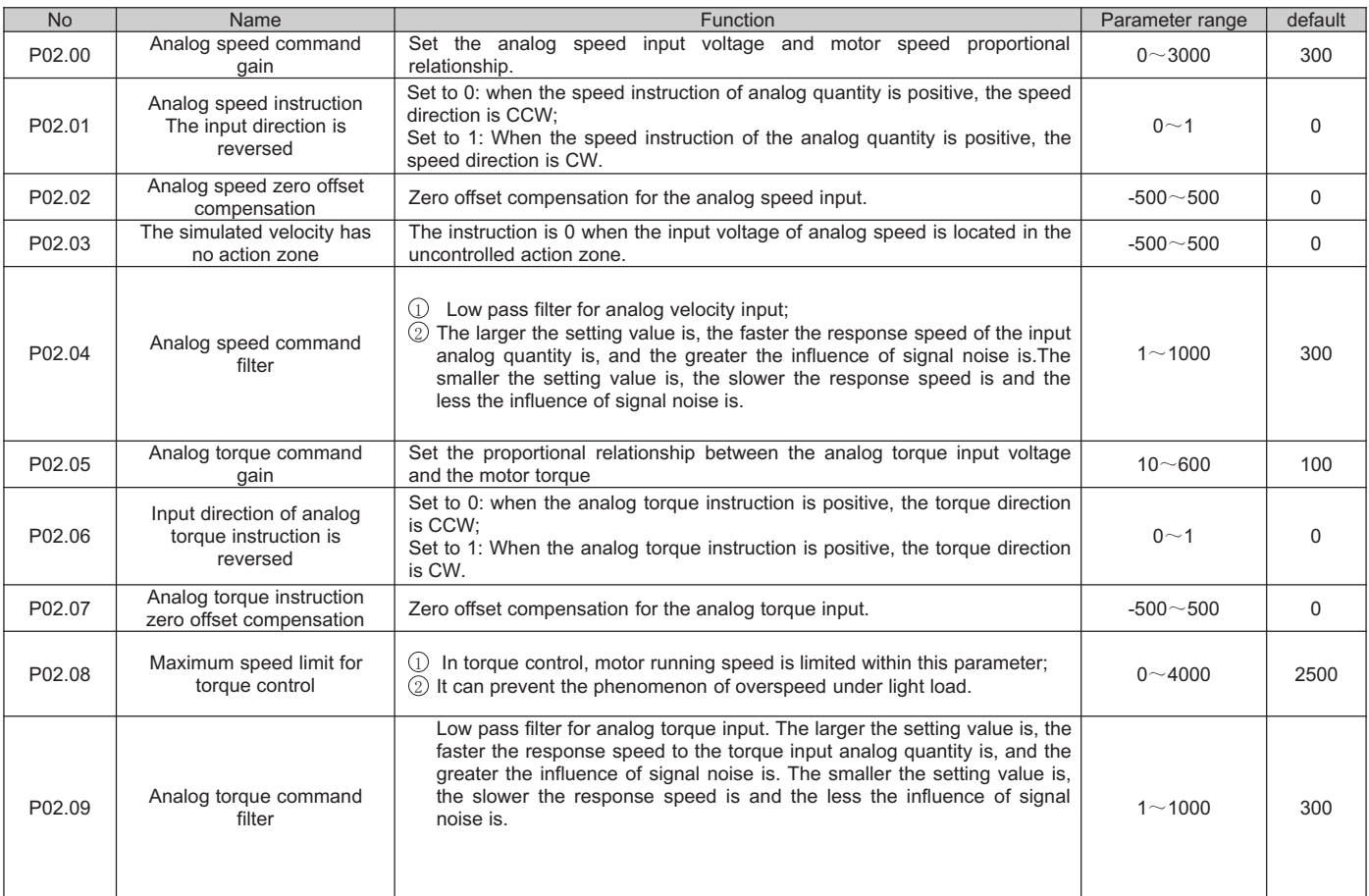

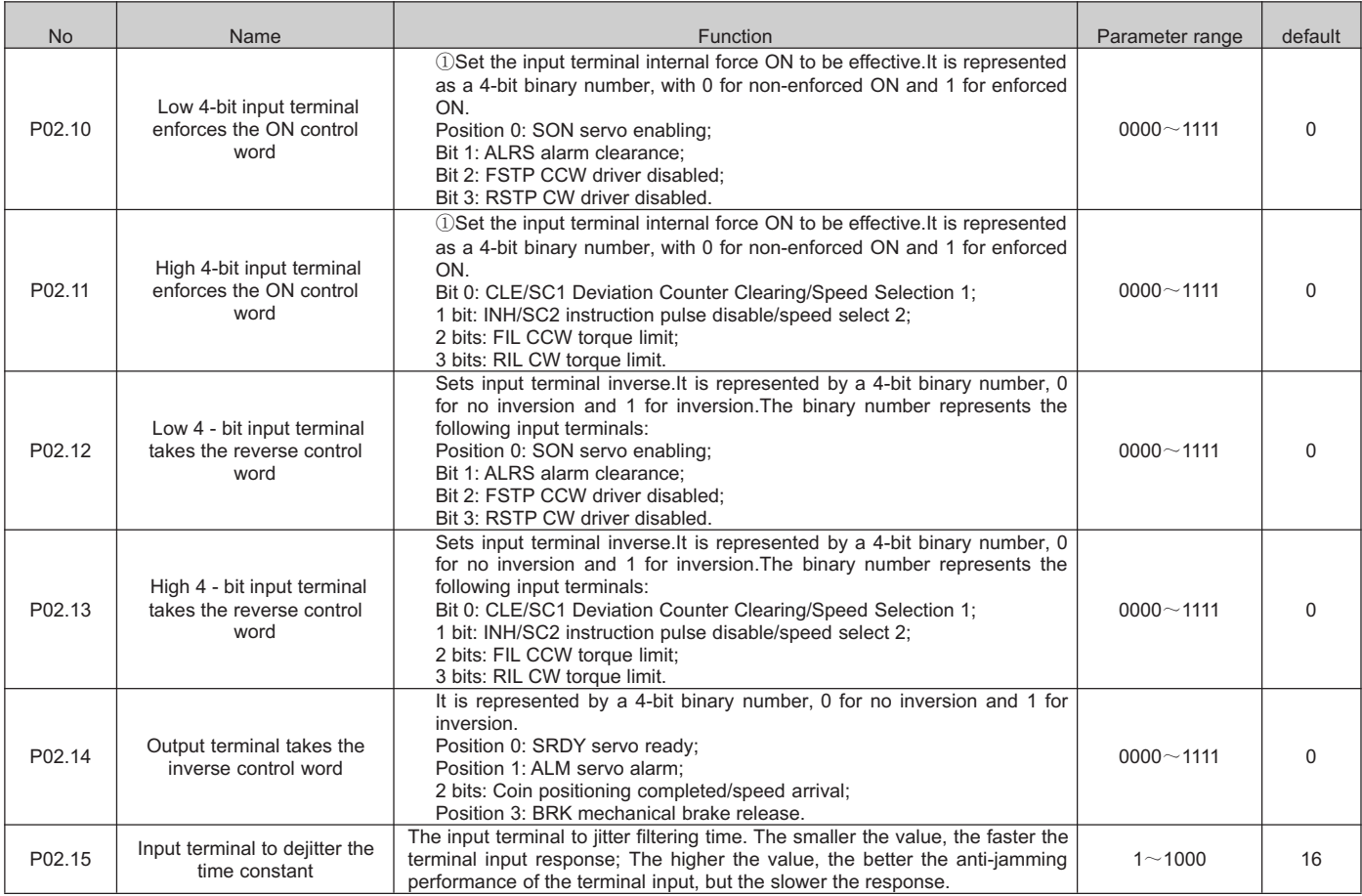

# **4.2.4 P03** group parameters detailed description

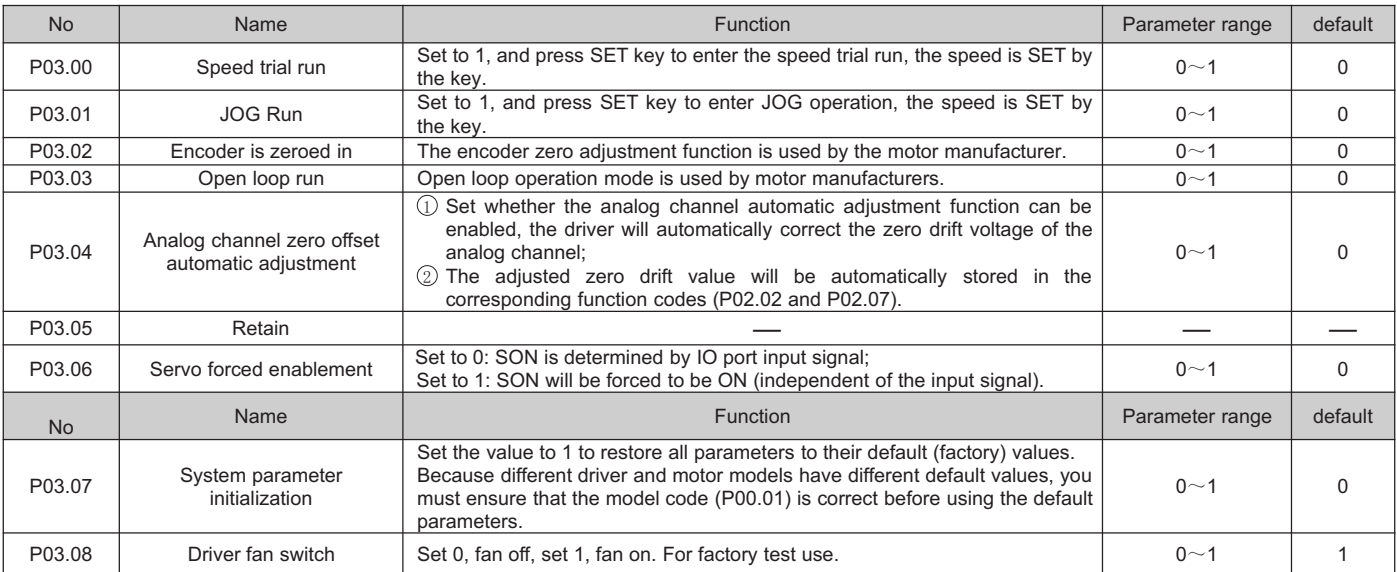

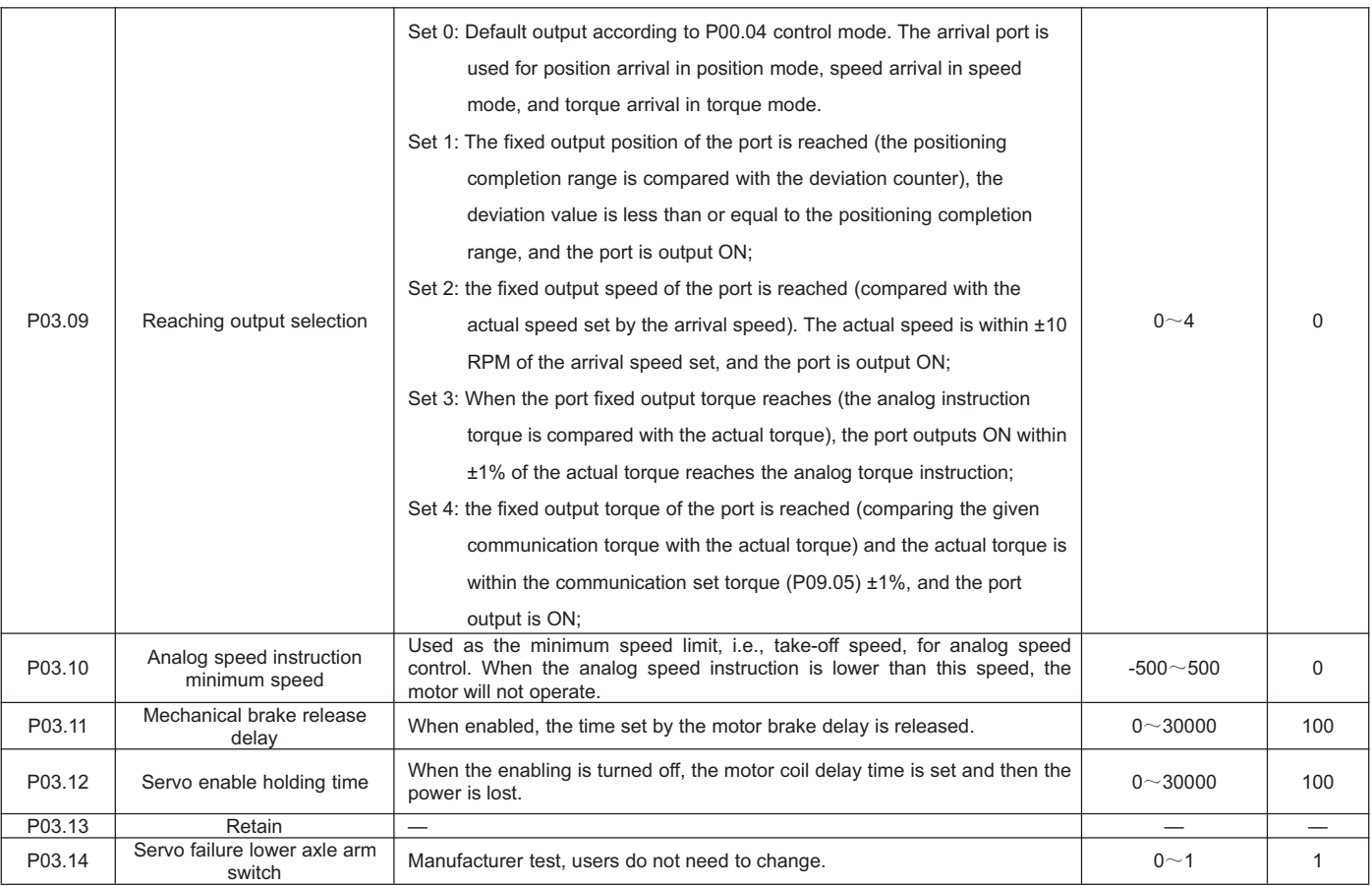

#### **4.2.5 P09** group parameters detailed description

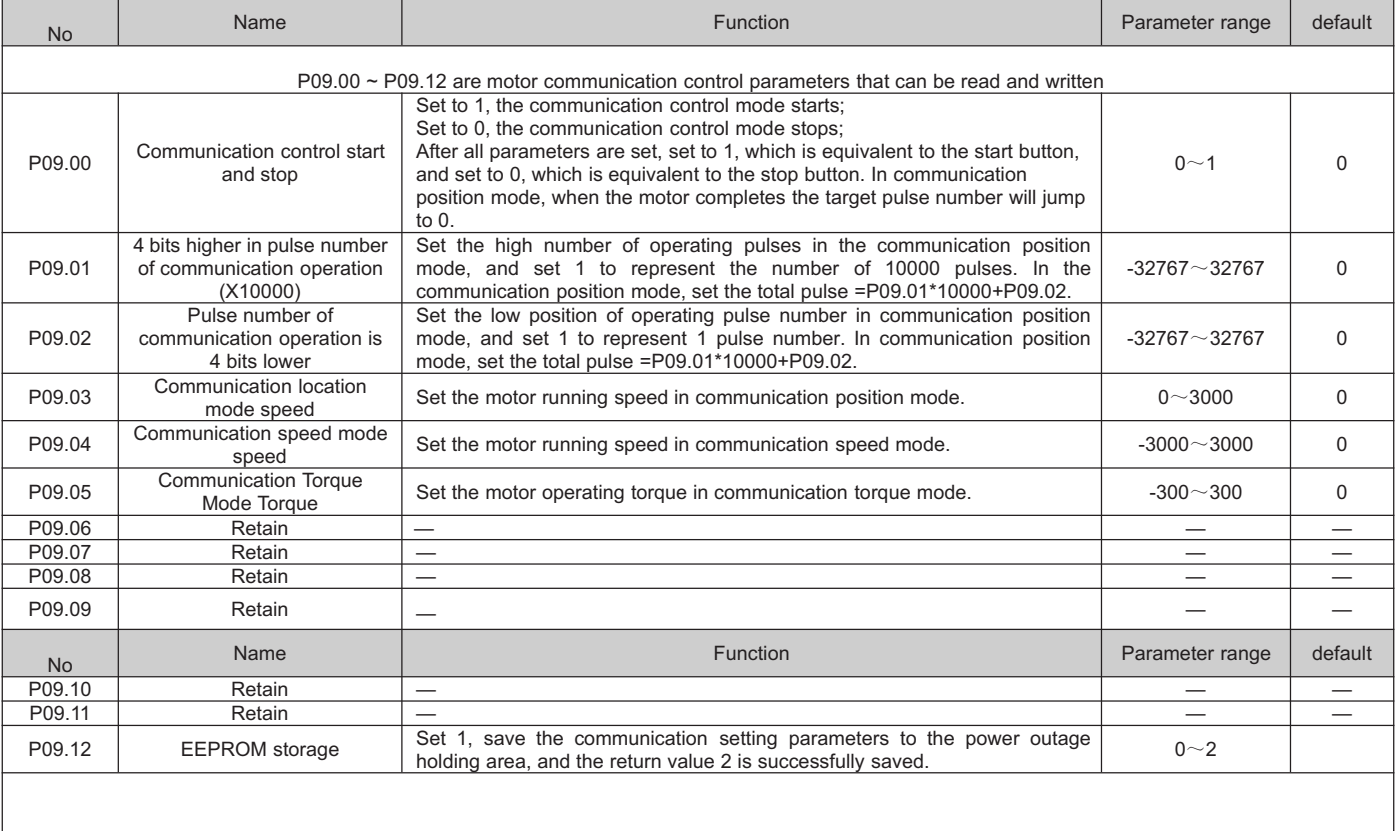

#### **P09.13 ~ P09.33 are motor running state parameters read only and cannot be written**

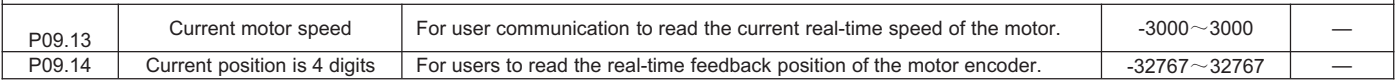

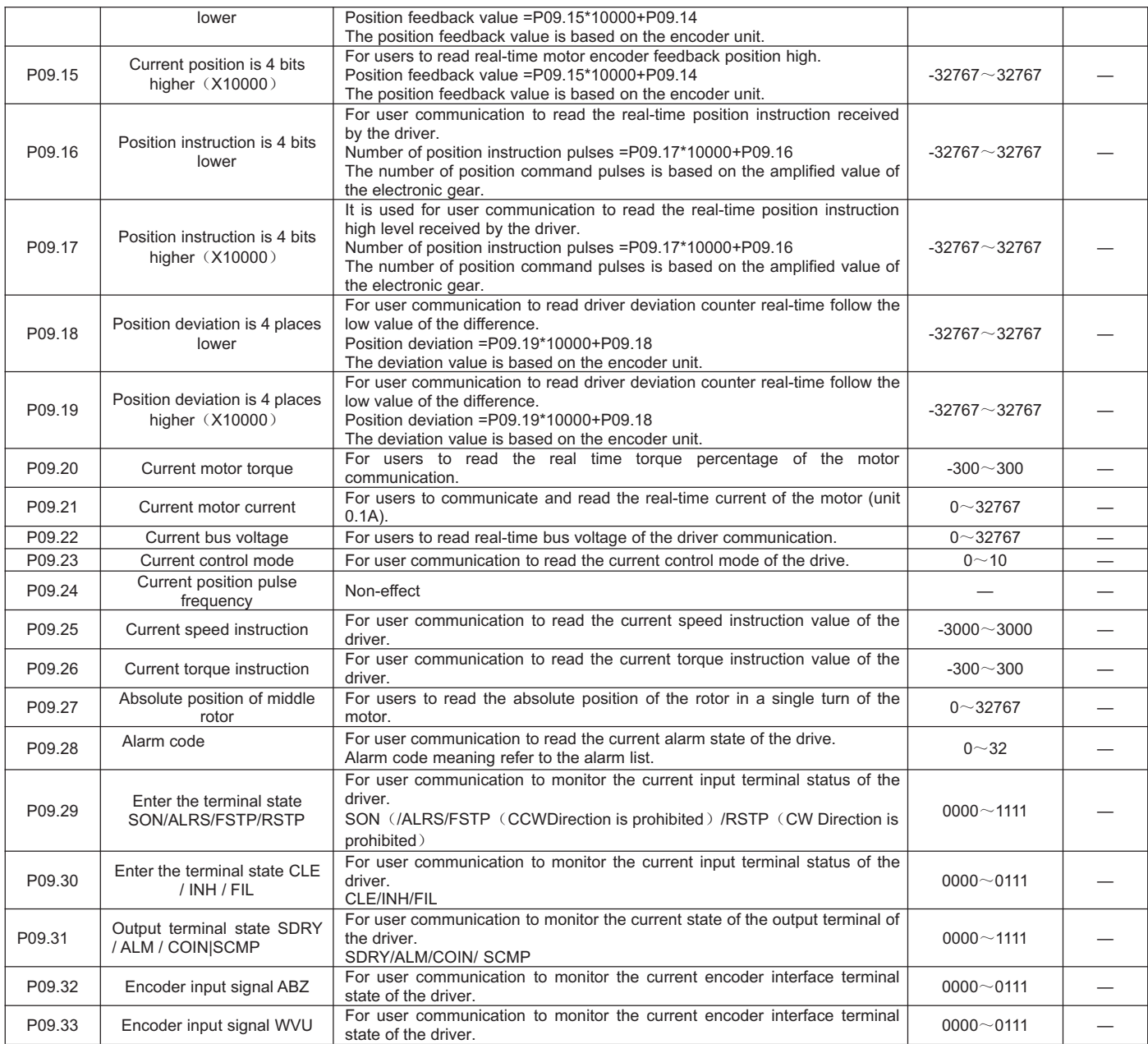

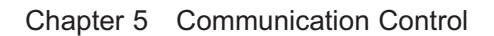

#### **5.1 C**ommunication interface

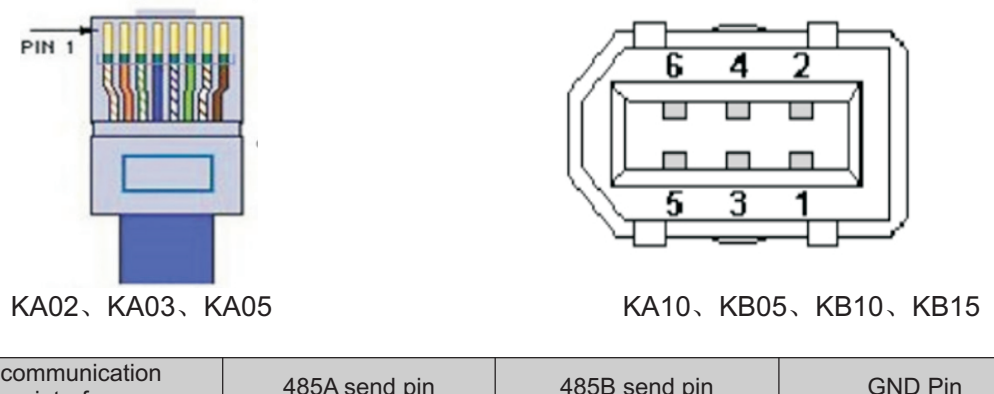

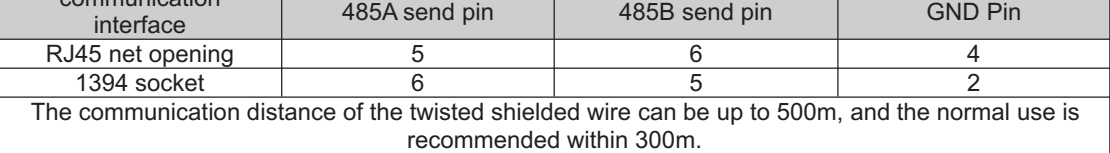

#### **5.2 P11 group communication parameters detailed description**

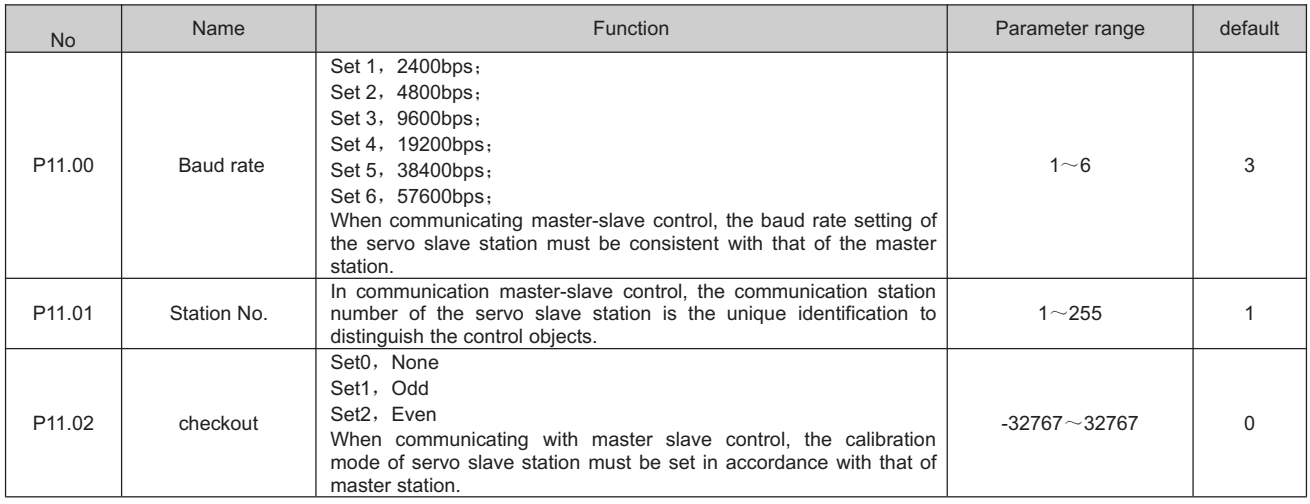

Note: This product has 8 data bits and 1 stop bit by default. The user controller needs to set 8 data bits and 1 stop bit. **5.3 communication protocol**

The servo driver is embedded with the standard Modbus RTU communication protocol, which supports the operation of single or multiple parameters read and write by the Modbus RTU master station. When the controller with Modbus protocol is successfully connected with the servo driver, the controller can directly set the parameters of the servo driver, read the state and other operations.

When the servo driver is in the communication control mode, the controller can modify the operating instruction parameters in real time to change the motor running position, speed, torque, etc. Modbus RTU protocol has a variety of bus commands, and the servo driver supports three of the most commonly used commands. These three commands can satisfy the controller to control the servo driver in all directions. Specific function codes are shown in the following table.

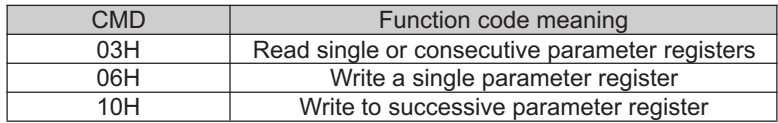

In order to facilitate the Modbus controller to read and write the parameters of the driver, the driver corresponds the parameter number to the Modbus address of the corresponding device. The parameter P00.00 of the driver corresponds to the address 40001 in the Modbus, that is, the address of register 0 with the address offset from 40001. The rest will be postponed. For example, parameter P01.03 is the maximum speed limit parameter, then this parameter corresponds to register address No. 103, whose Modbus address is offset from 40001. Operation results of data whose Modbus address is (40001+103) correspond to parameter No. P01.03.

#### Read single or multiple registers (03H code)

The following request frame reads P09.13 (feedback speed) data from a drive whose address (station number) is 01. Parameter P09.13 address 913 (convert hex 0391H).

Request frame format:

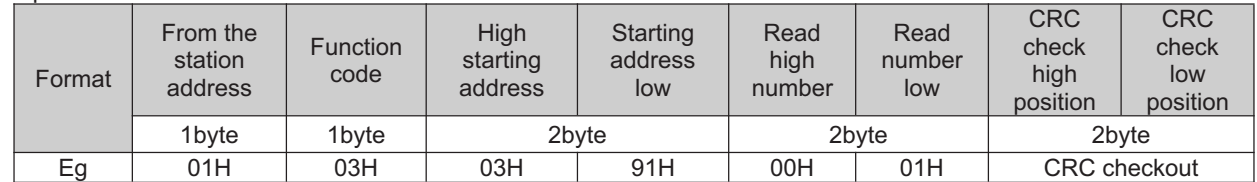

If read successfully, reply frame format: if the feedback speed is 0

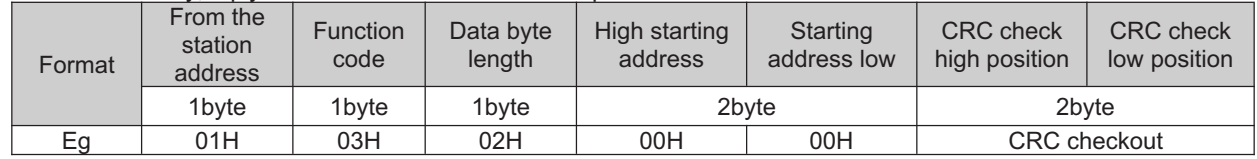

Write a single register (06H code)

The following request frame indicates that the speed value is written from the address (station number) of 01 to the drive P09.04 (operation speed in communication speed mode). Parameter P09.04 address 904 (convert hexadecimal 0388H). Write speed 500 (convert hexadecimal 01F4H).

#### Request frame format:

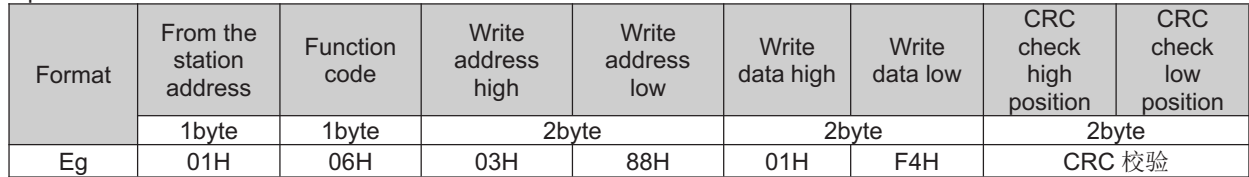

If read successfully, reply frame format:

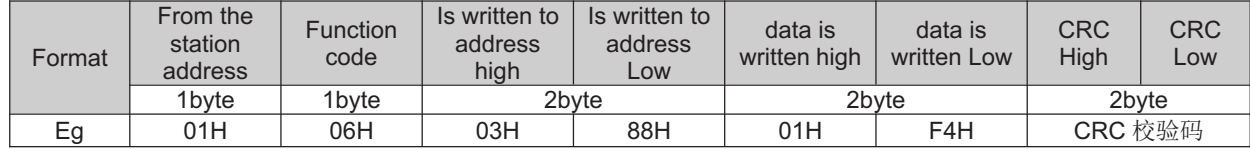

Write multiple registers consecutively (10H code)

The following request frame indicates that the operation pulse value is written from the communication address (station number) of 01 to drives P09.01 (X10000, 4 bits higher for the operation pulse number in communication position mode) and P09.02 (4 bits lower for the operation pulse number in communication position mode). Parameter P09.01 address 901 (converted hexadecimal 0385H).

P09.01 write 1 (convert hexadecimal 0001H); P09.02 write 5000 (convert hexadecimal 1388H).

Request frame format:

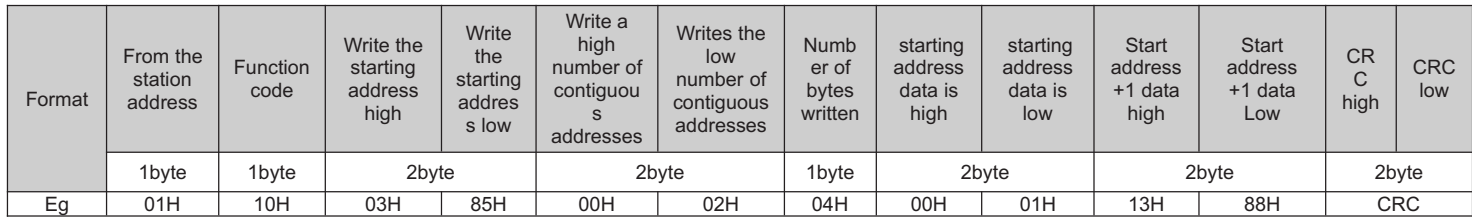

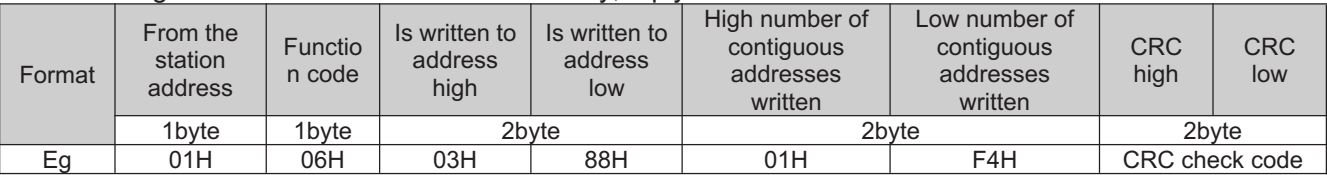

If the contiguous address is written successfully, reply frame format:

#### **5.4.1 Communication position control mode**

Workflow Process Definition Language

Modbus RTU protocol 485 half duplex communication control servo according to the number of

pulses and speed positioning operation.

Object Directory

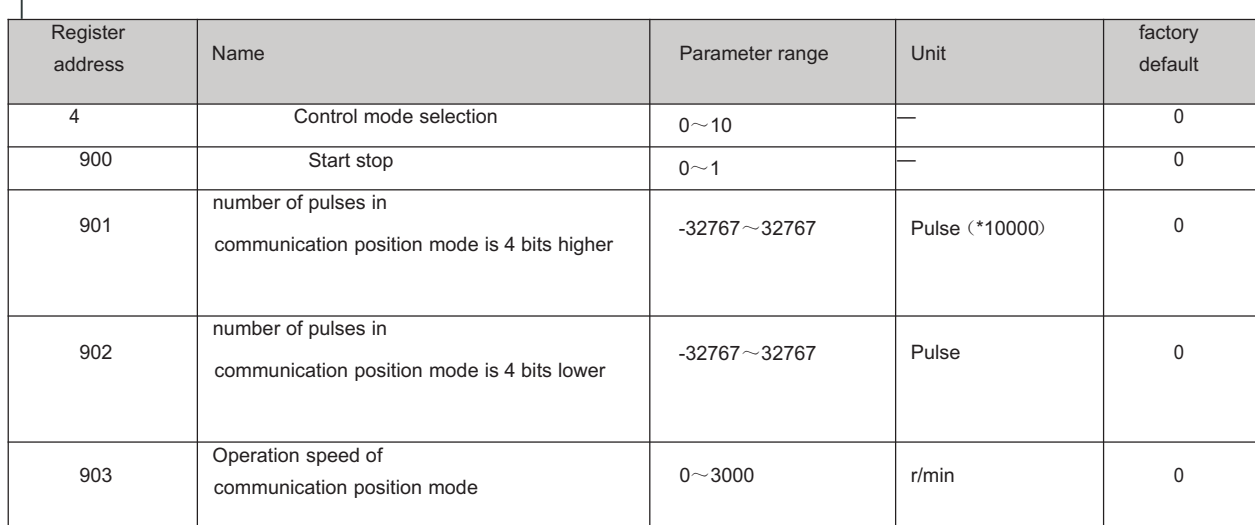

#### **For example**:

Suppose the control motor performs 11000 pulse positioning controls at the running speed of 100r/min (the total number of pulses in operation is 11000 =1\*10000+1000)。

If the total number of pulses is positive, the rotation is positive; if the total number of pulses is negative, the rotation is reversed. Assuming the slave station number is 1, the Modbus RTU command controls as follows;

※Start and stop (address 900), which should be set to 1 after all parameters are set, is

equivalent to the start button, and set to 0 is equivalent to the stop button. In the internal position mode, when the motor completes the target pulse number, the motor stops, and the address 900 is automatically set to 0.

1:Set the operating mode to internal location mode: change P00.04 to 8 on the panel, or write 8 on the address 4。 The host sends data to the servo 01 06 00 04 00 08 C9 CD

2:Set the number of pulses to run: address 901 and 902 write the number of pulses you want to run。

Set the operating pulse count four lower: the host sends data to the servo 01 06 03 86 03 E8 68 D9

Set the operating pulse number four higher: the host sends data to the servo 01 06 03 85 00 01 59 A7

3:Set the running speed: address 903 write speed value 100。

The host sends data to the servo 01 06 03 87 00 64 38 4C 4:Start/stop running: address 900 write 0 stop, write 1 start。

Start location: the host sends data to the servo 01 06 03 84 00 01 08 67

Stop location: the host sends data to the servo 01 06 03 84 00 00 C9 A7

#### **5.4.2** Communication speed control mode

#### Workflow Process Definition

The user can control the servo at the set speed through MODBUS\_RTU protocol 485 half duplex communication. Object Directory

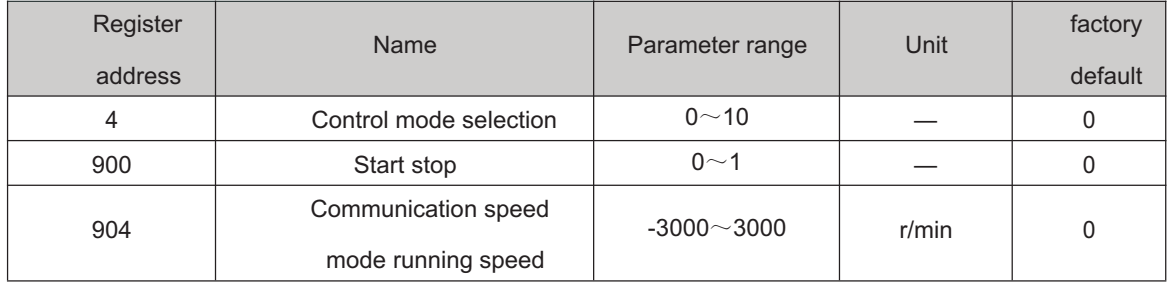

#### **For Example**

If the control motor runs at 100r/min in positive rotation. (904 running speed is positive, it is positive, the target speed is negative, it is reverse). Assuming that the slave station number is 1, the Modbus 485 command is controlled as shown in the table below:

※Start and stop (address 900) should be set to 1 after all parameters are set, which is

equivalent to the start button. Set it to 0, which is equivalent to the stop button. In speed mode, set 1

to run, and set 0 to stop。

1:Set the operating mode to communication speed mode: change P00.04 to 9 on the panel, or write 9 on the address 4。

The host sends data to the servo 01 06 00 04 00 09 08 0D

2:Set communication speed mode running speed: correspondence address 904 write speed value 100。 The host sends data to the servo 01 06 03 88 00 64 08 4F

3:Start/stop running: communication will write address 900 0 to stop, write 1 to start。Start: the host sends data to the servo 01 06 03 84 00 01 08 67

Stop: The host sends data to the servo 01 06 03 84 00 00 C9 A7

**5.4.3** Communication torque control mode

Workflow Process Definition

The user can control the servo by modbus RTU protocol 485 half duplex communication at the set torque operation. Object Directory

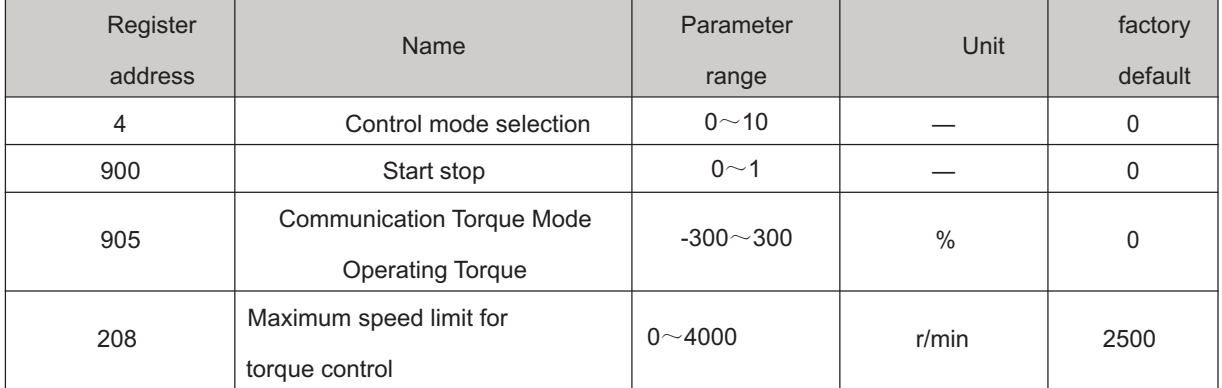

# **For example**:

If the control motor runs at 30% of the rated torque, the maximum speed limit is 500. (If 905 operating torque is positive, it is positive; if 905 operating torque is negative, it is reverse). Assuming that the slave station number is 1, the Modbus 485 command is controlled as shown in the table below:

※Start and stop (address 900) should be set to 1 after all parameters are set, which is equivalent to the start button. Set it to 0, which is equivalent to the stop button. In torque mode, set 1 to run and set 0 to stop.

1.Set the operating mode to communication torque mode: change P00.04 to 10 on the panel,

or write 10 on the address 4

The host sends data to the servo 01 06 00 04 00 0A 48 0C

2.Set communication torque mode operation torque: communication address 905 write the torque value of 30%

The host sends data to the servo 01 06 03 89 00 1E D8 6C

3.Set the maximum speed of communication torque mode: communication will address 208 write the maximum speed value of 500

The host sends data to the servo 01 06 00 D0 01 F4 88 24

4.Start/stop running: communication will write address 900 0 to stop, write 1 to start

Start: The host sends data to the servo 01 06 03 84 00 01 08 67

Stop: The host sends data to the servo 01 06 03 84 00 00 C9 A7

Chapter 6 Alarm and Handling

# **6.1 Alarm list**

The servo driver has a variety of protection functions. When the fault is detected after power on, the servo driver will stop the motor running, and the alarm code will be displayed on the operation panel**Er-xx**。You can also go to the D-Err menu, View the current alarm code. Users can refer to the relevant contents of this chapter according to the alarm code to understand the cause of the fault and troubleshoot the fault.

6-1 Alarm list

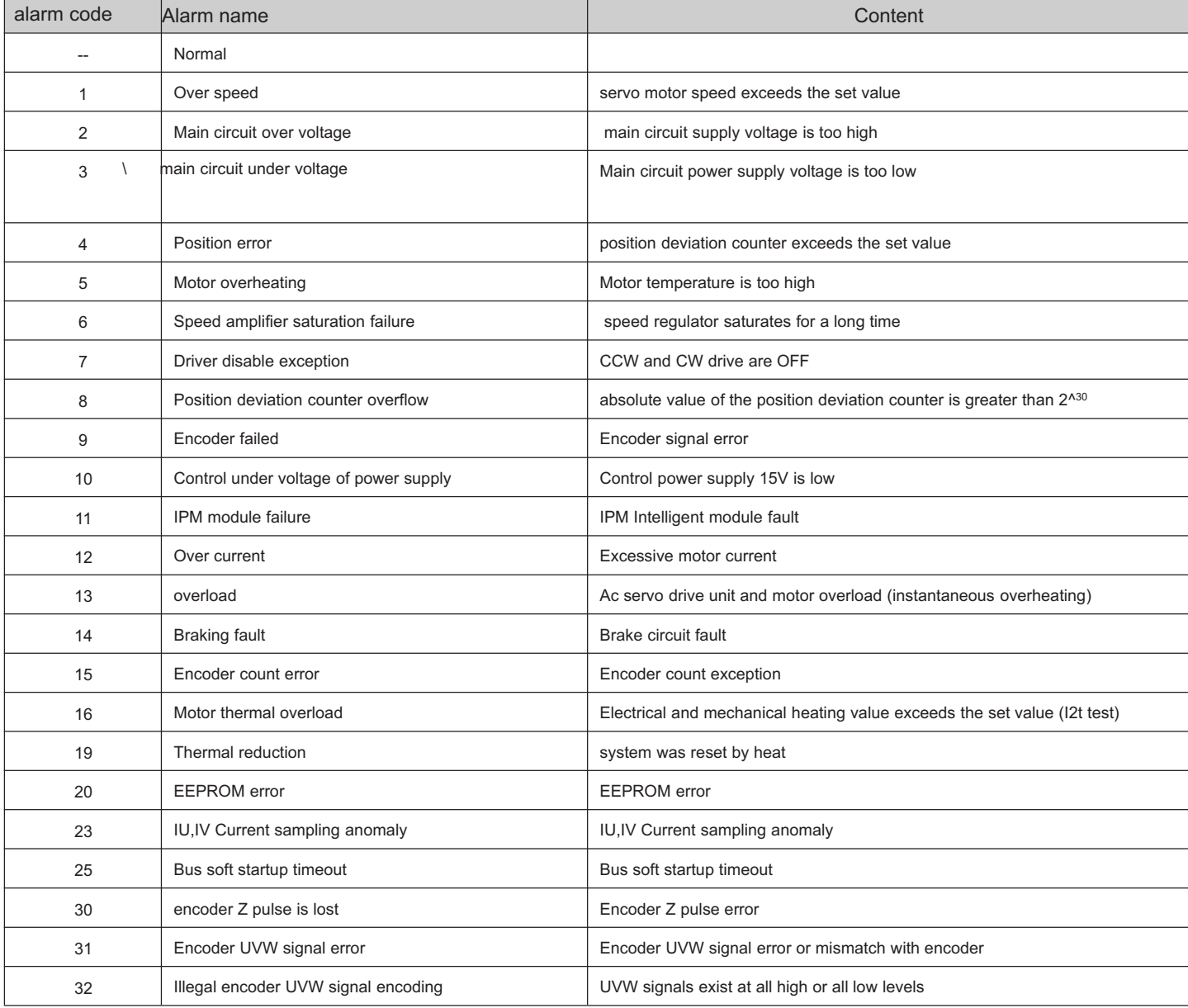

# **6.2** Alarm processing method

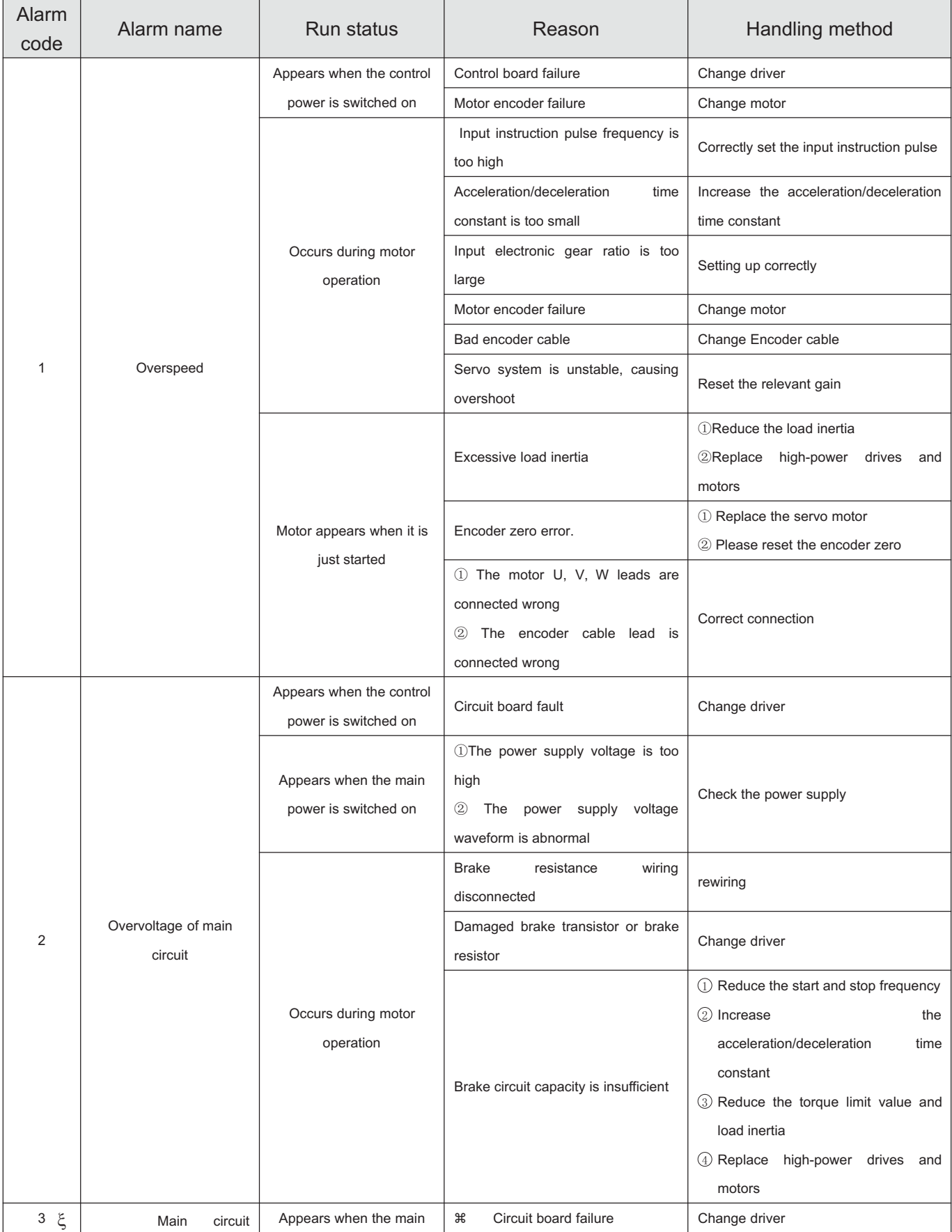

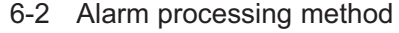

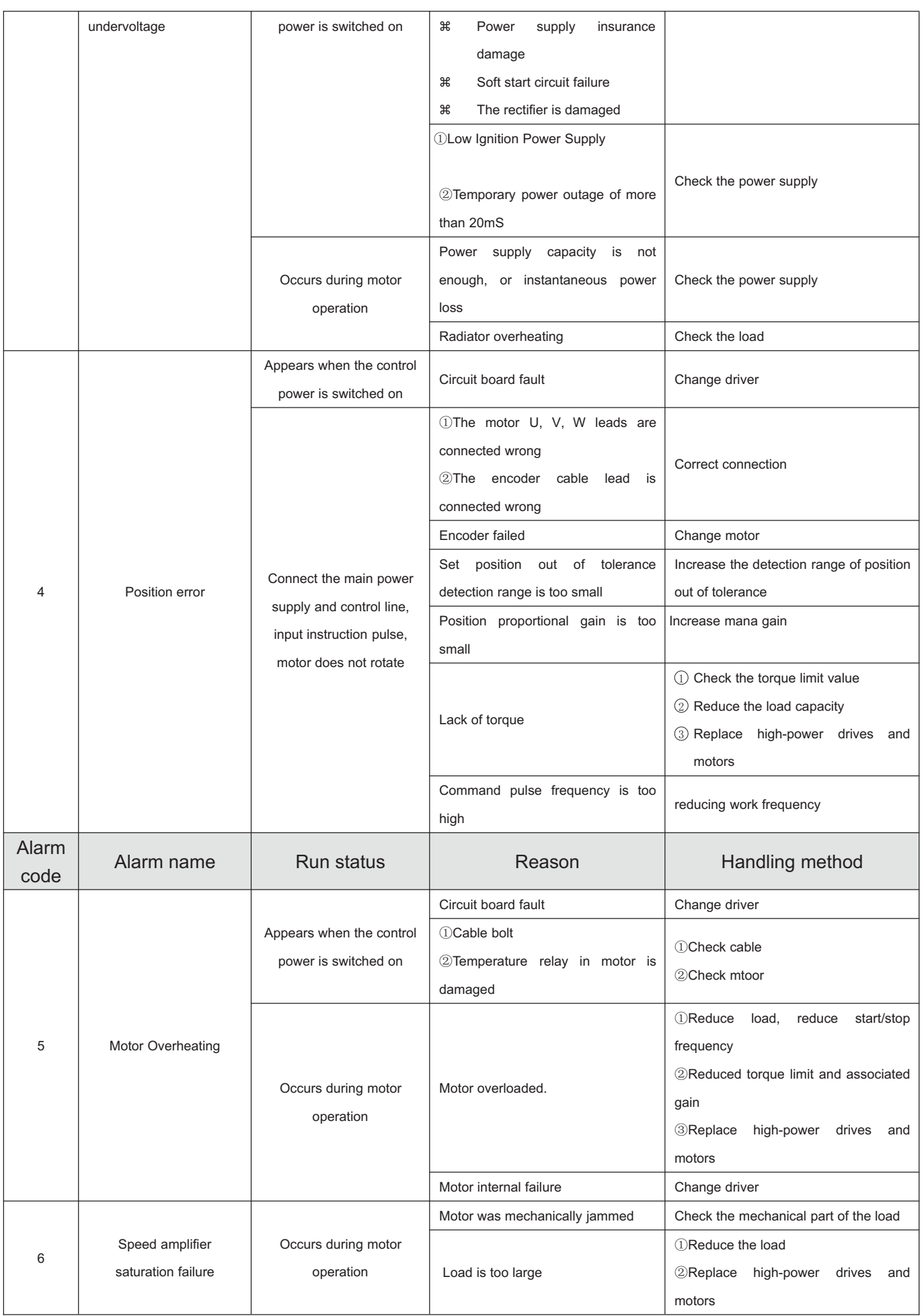

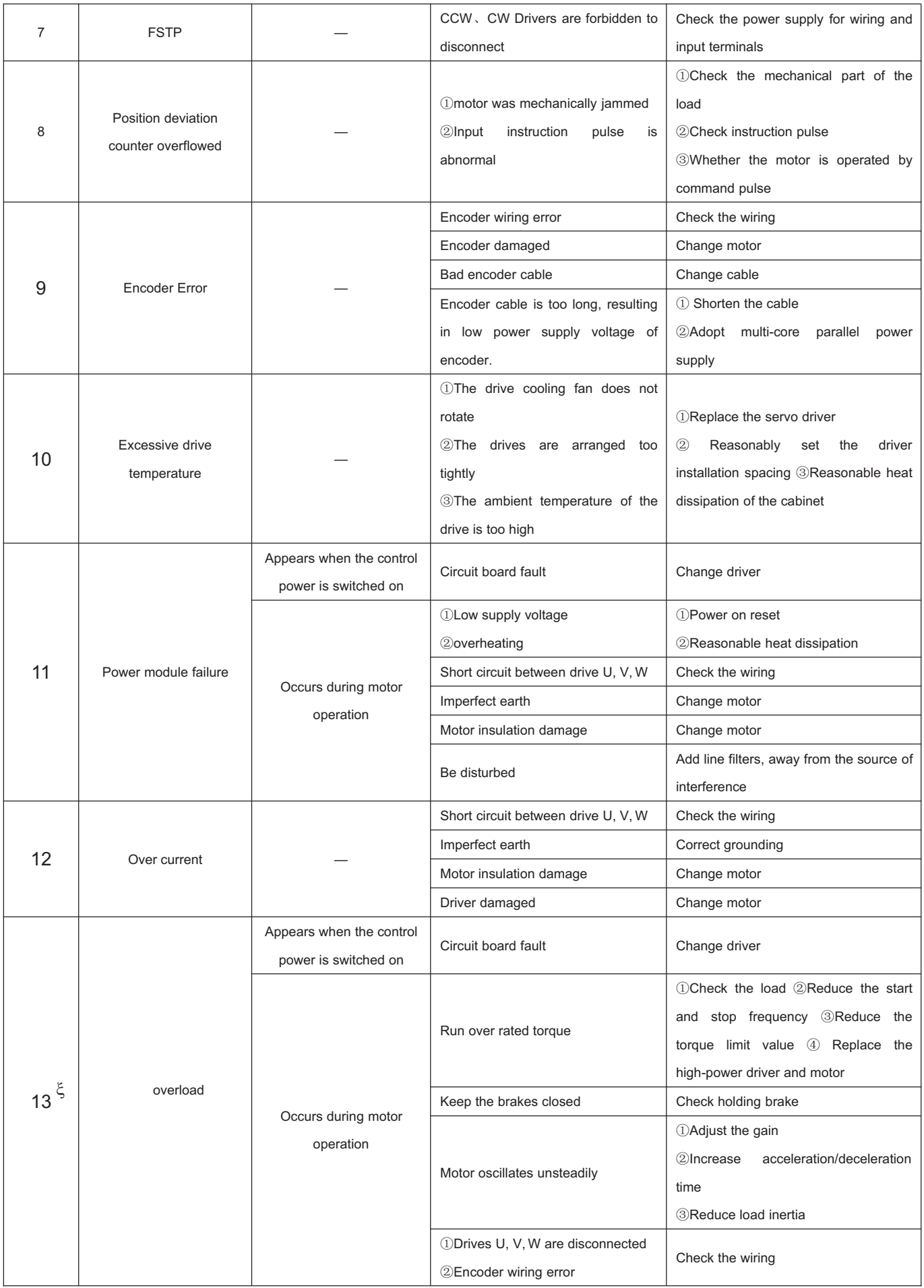

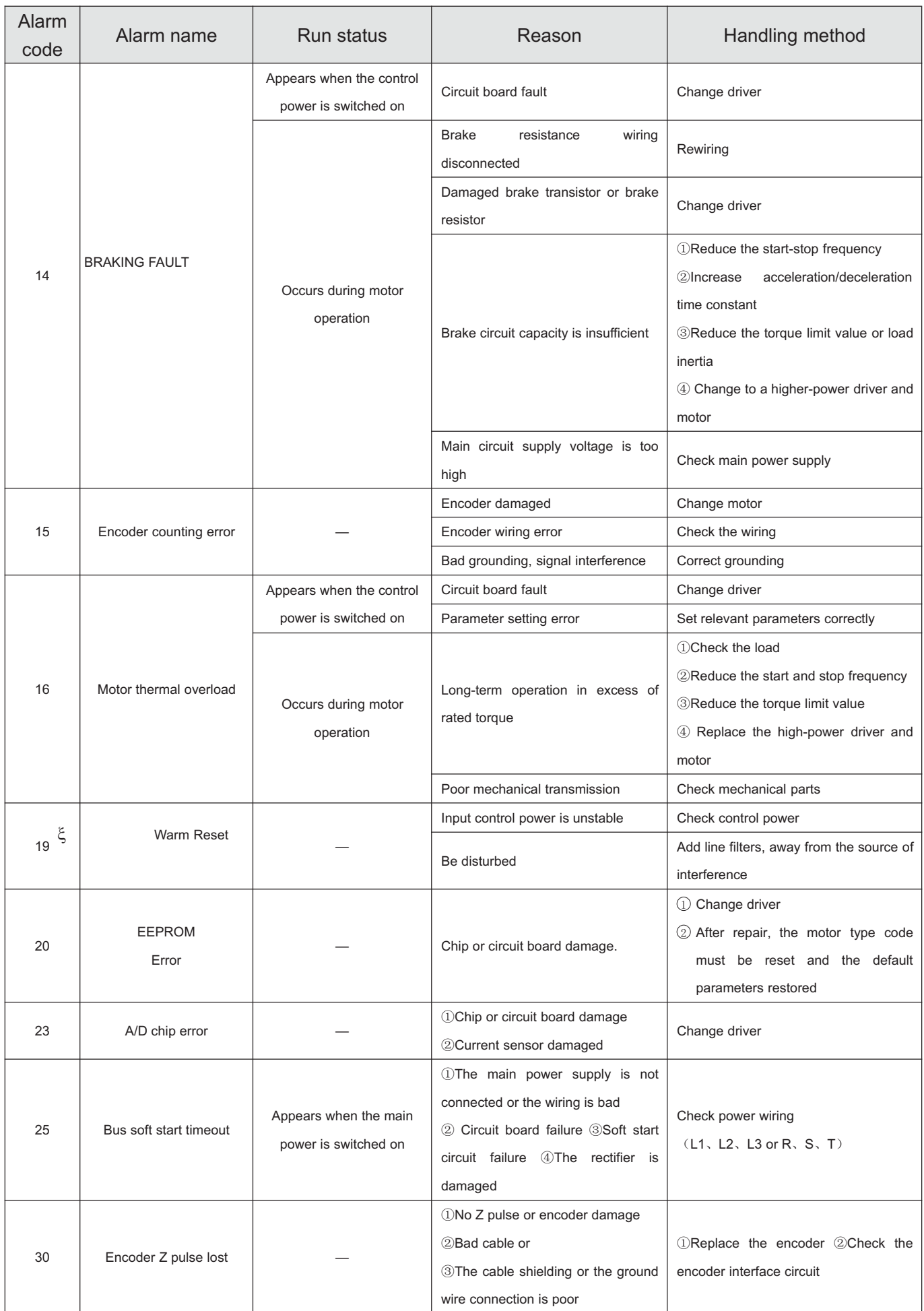

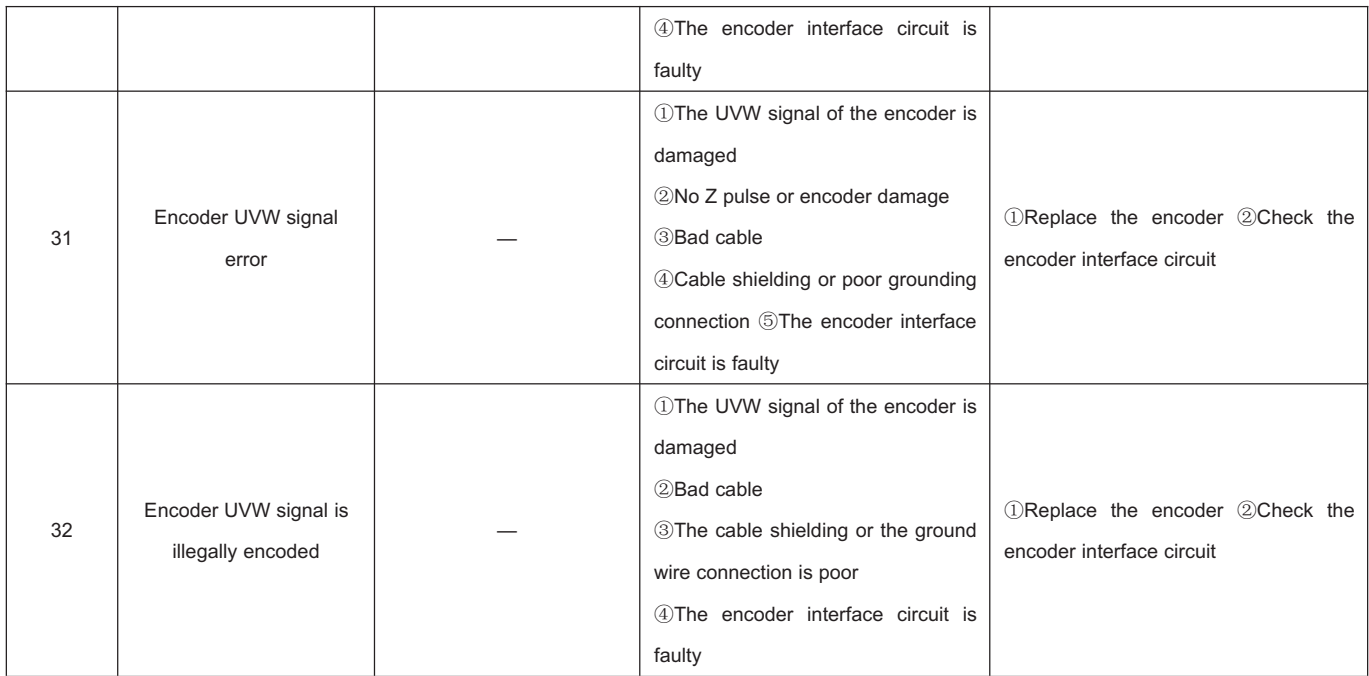

Shanghai Siheng Motor Co.,Ltd Add: Floor 3, B building, No 388, Songhuang Road, Qingpu District, Shanghai City, China Tel:0086-21-59751541 Web:www.sihengmotor.com Email:sales@sihengmotor.com

 $\Box$ 

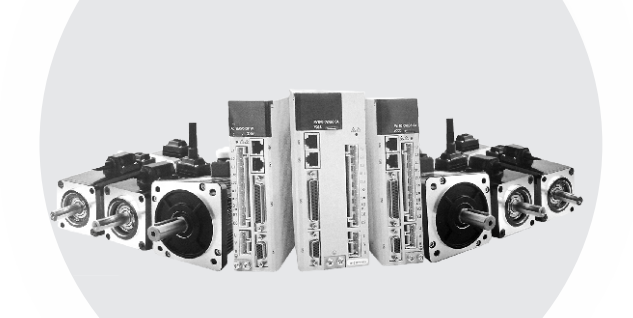